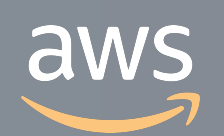

このコンテンツは公開から3年以上経過しており内容が古い可能性があります 最新情報についてはサービス別資料もしくはサービスのドキュメントをご確認ください

# **Amazon Elastic Container Service** サービスカットシリーズ **[AWS Black Belt Online Seminar]<br>Amazon Elastic Container Service<br><sup>サービスカットシリーズ</sup>**

Partner Solutions Architect ⾦森政雄 2020/04/22

AWS 公式 Webinar <https://amzn.to/JPWebinar>

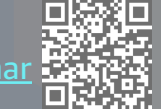

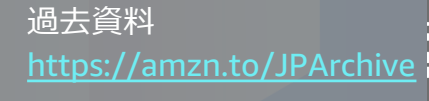

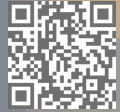

### **AWS Black Belt Online Seminar とは**

**「サービス別」「ソリューション別」「業種別」のそれぞれのテーマに分かれて、アマゾ ン ウェブ サービス ジャパン株式会社が主催するオンラインセミナーシリーズです。**

### **質問を投げることができます!**

- 書き込んだ質問は、主催者にしか見えません
- 今後のロードマップに関するご質問は お答えできませんのでご了承下さい

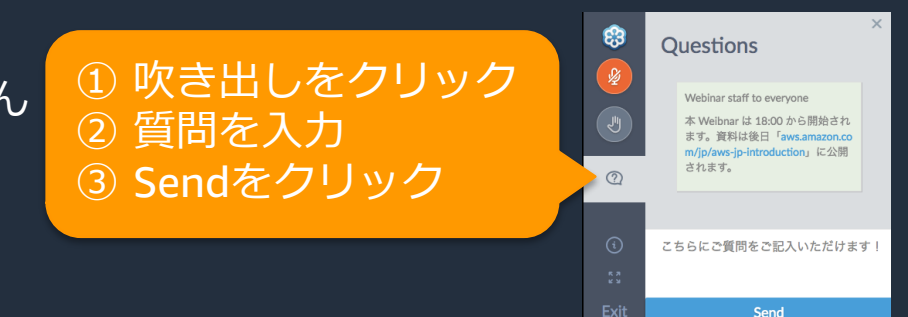

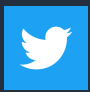

Twitter ハッシュタグは以下をご利用ください #awsblackbelt

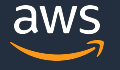

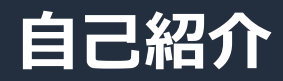

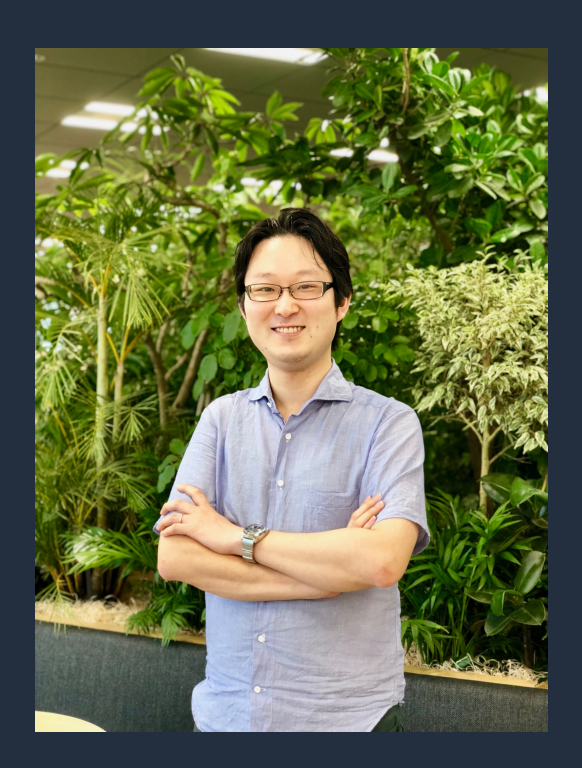

**⾦森 政雄**

- Ø 所属/役職 : パートナー技術本部/ パートナーソリューションアーキテクト
- ▶ 好きなサービス

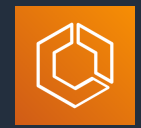

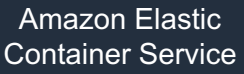

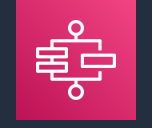

**Container Service AWS Step Functions** 

- ▶ リモートワークの過ごし方
	- 午後に20 分間の仮眠
	- 定期的な⼩休憩

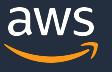

## **内容についての注意点**

- 本資料では2020年04⽉22⽇現在のサービス内容および価格についてご説明しています。最新の 情報はAWS公式ウェブサイト(http://aws.amazon.com)にてご確認ください。
- 資料作成には⼗分注意しておりますが、資料内の価格とAWS公式ウェブサイト記載の価格に相 違があった場合、AWS公式ウェブサイトの価格を優先とさせていただきます。
- 価格は税抜表記となっています。⽇本居住者のお客様には別途消費税をご請求させていただきま す。
- AWS does not offer binding price quotes. AWS pricing is publicly available and is subject to change in accordance with the AWS Customer Agreement available at http://aws.amazon.com/agreement/. Any pricing information included in this document is provided only as an estimate of usage charges for AWS services based on certain information that you have provided. Monthly charges will be based on your actual use of AWS services, and may vary from the estimates provided.

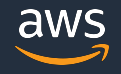

### **本セミナーの概要**

### ❏ 本セミナーで学習できること

◆ AWS が提供するコンテナオーケストレーションツールである、 Amazon Elastic Container Service (ECS )の基本と機能概要

### ❏ 対象者

- ◆ コンテナ( docker)をクラウドでの本番環境で利用することを検討さ れている方
- ◆ コンテナのオーケストレーションツールに興味のある方

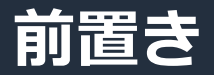

### ※本セッションでは、「コンテナとは何か」や、コンテナを活用するための基 本的な開発/運用の考え方については取り扱いません。そのような情報が必要 の⽅は、下記のAWS Summit の講演資料などをご参照ください。

AWS Summit 2019 【初級】AWS コンテナサービス入門

### 動画:

資料:

766/images/C3-01.pdf<br>Speaker Hara Tori

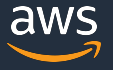

## **本日のアジェンダ**

- AWS のコンテナサービス概要
- Amazon ECS の基本
	- Amazon ECS の主要要素
	- コンテナの実⾏環境
- Amazon ECS の機能紹介
	- タスク定義詳細
	- コンテナ実行

## **本日のアジェンダ**

- AWS のコンテナサービス概要
- Amazon ECS の基本
	- Amazon ECS の主要要素
	- コンテナの実⾏環境
- Amazon ECS の機能紹介
	- タスク定義詳細
	- コンテナ実行

## **サーバ上でのコンテナ実⾏(docker の場合)**

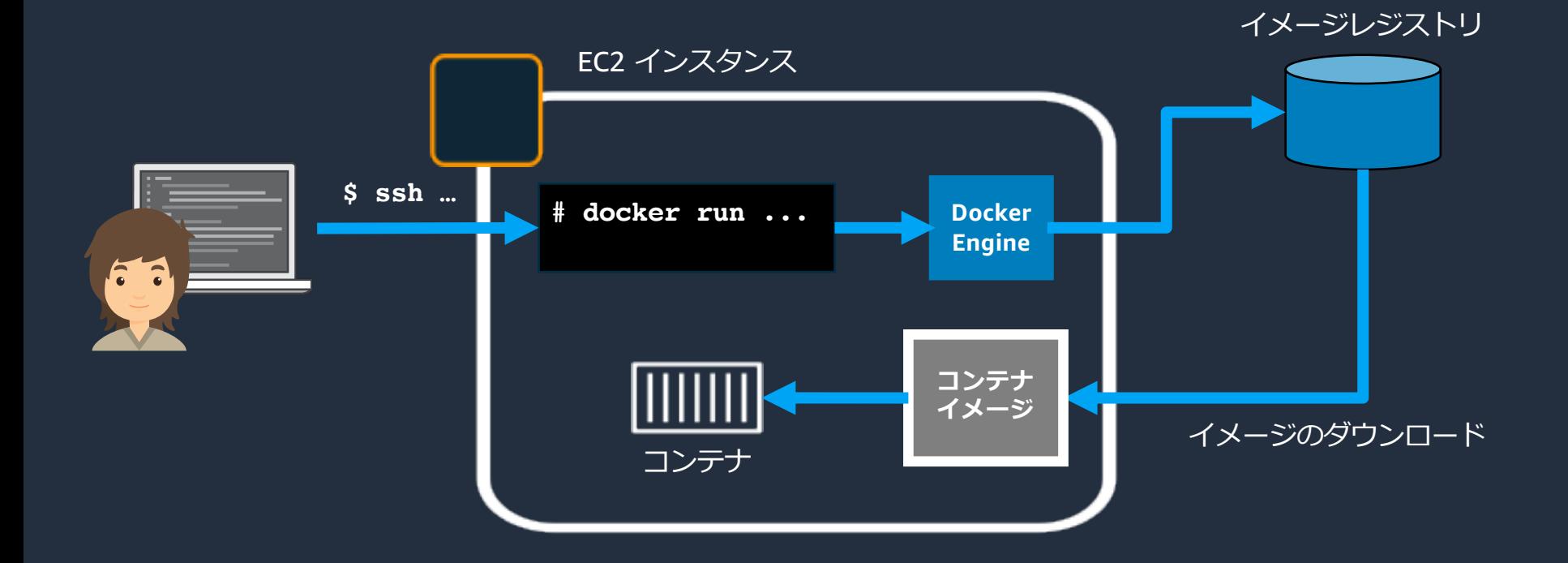

#### このEC2インスタンスの クラスターでコンテナを実⾏

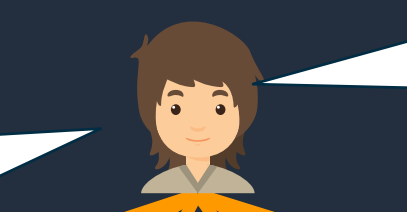

このコンテナを3つのAZに 分散させて10個デプロイして、 ロードバランサーにつないで、、、

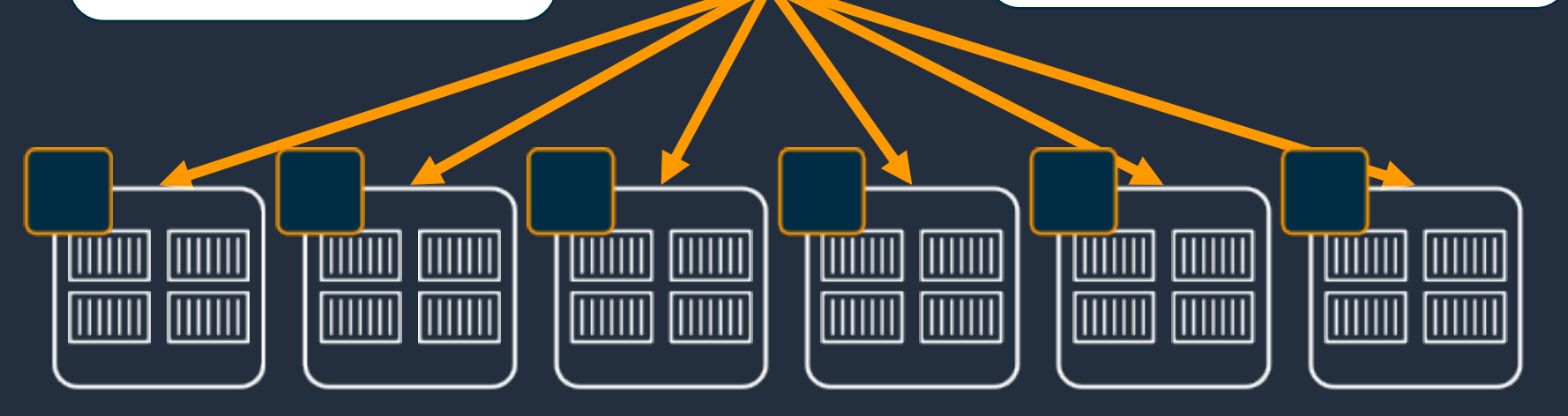

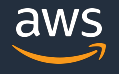

## **コンテナオーケストレーションの仕組み**

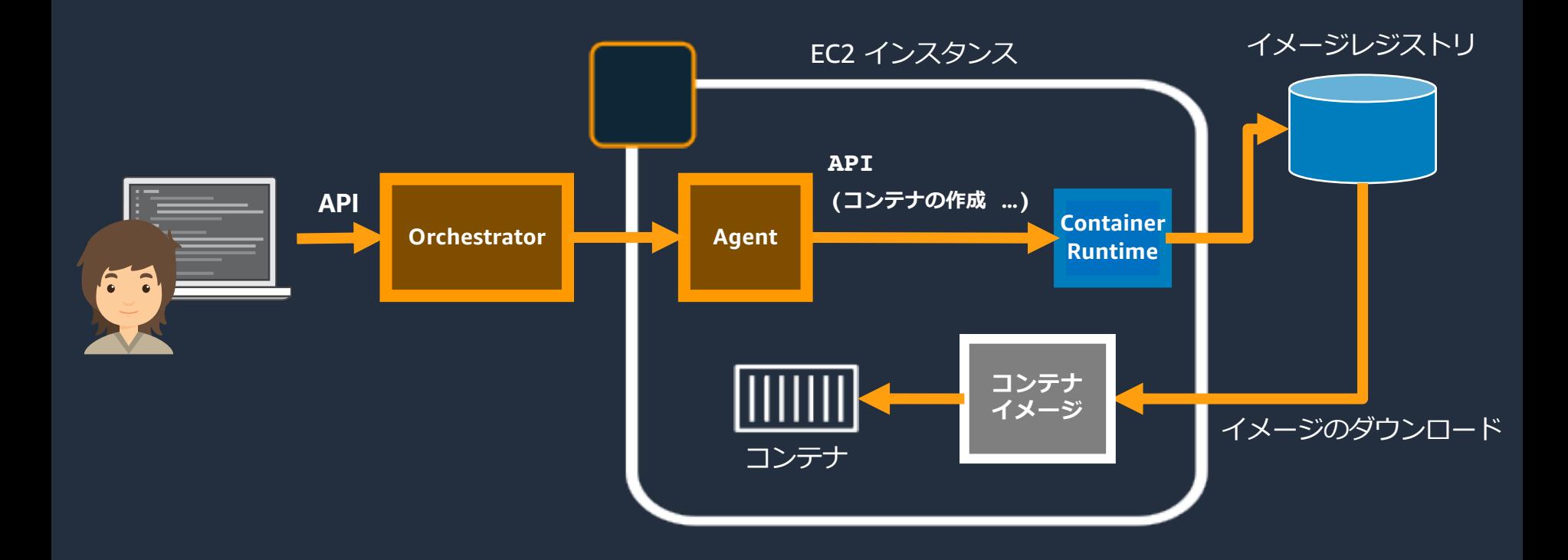

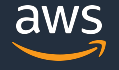

## **コンテナオーケストレーションによるクラスター管理**

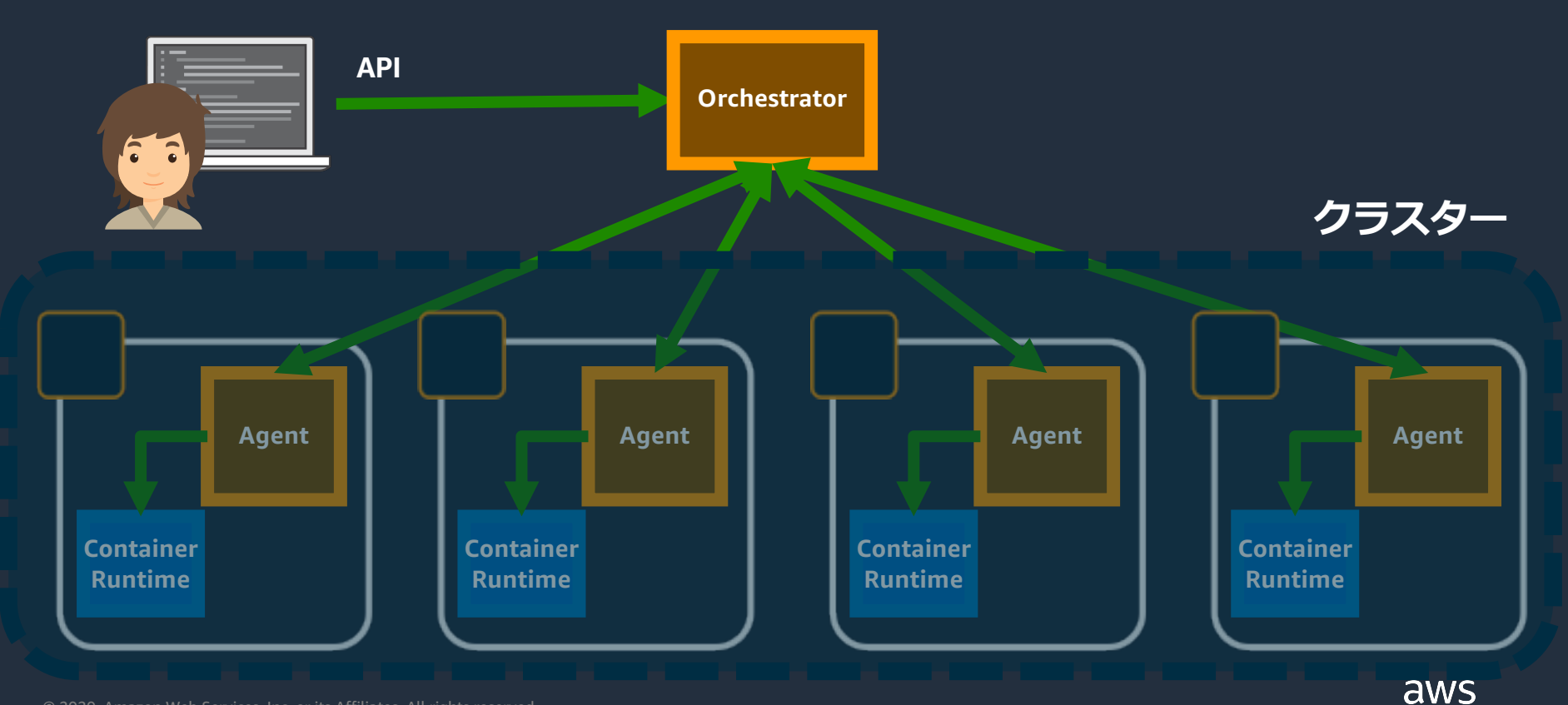

## **AWSのコンテナ関連サービス**

**オーケストレーション デプロイ、スケジューリング、 スケーリング、クラスター管理**

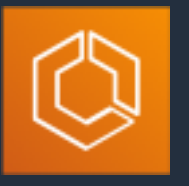

Amazon Elastic Container **Service** (Amazon ECS)

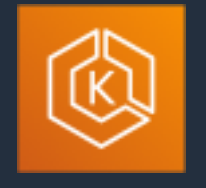

Amazon Elastic Kubernetes **Service** (Amazon EKS)

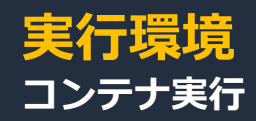

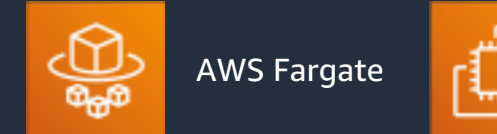

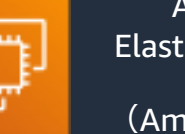

Amazon Elastic Compute Cloud (Amazon EC2)

### **イメージレジストリ コンテナイメージのレポジトリ**

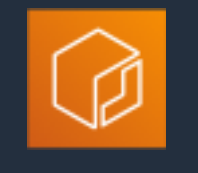

Amazon Elastic Container **Registry** (Amazon ECR)

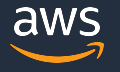

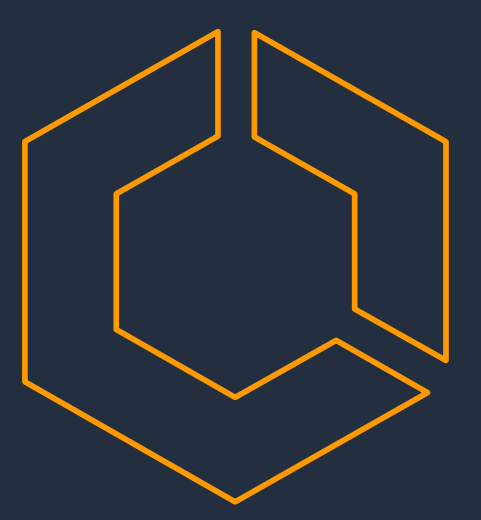

### **Amazon Elastic Container Service**

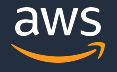

### Amazon Elastic Container Service (ECS)

- クラウドでコンテナを本番環境利用す るためのオーケストレーター
- 各種 AWS サービスとの⾼度な連携
- 多様なワークロードをサポートする 「タスク」「サービス」というシンプ ルなリソース表現
- Linux/Windows サポート

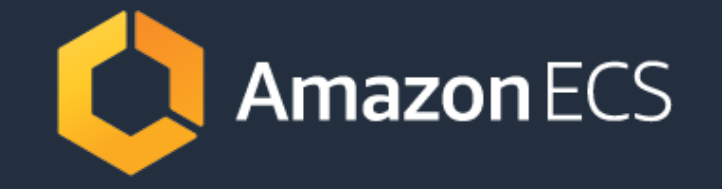

サービス紹介ページ

<https://aws.amazon.com/jp/ecs/>

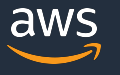

## **本日のアジェンダ**

- **AWS のコンテナサービス概要**
- Amazon ECS の基本
	- Amazon ECS の主要要素
	- コンテナの実⾏環境
- Amazon ECS の機能紹介
	- タスク定義詳細
	- コンテナ実行

### **Amazon ECSの主要要素**

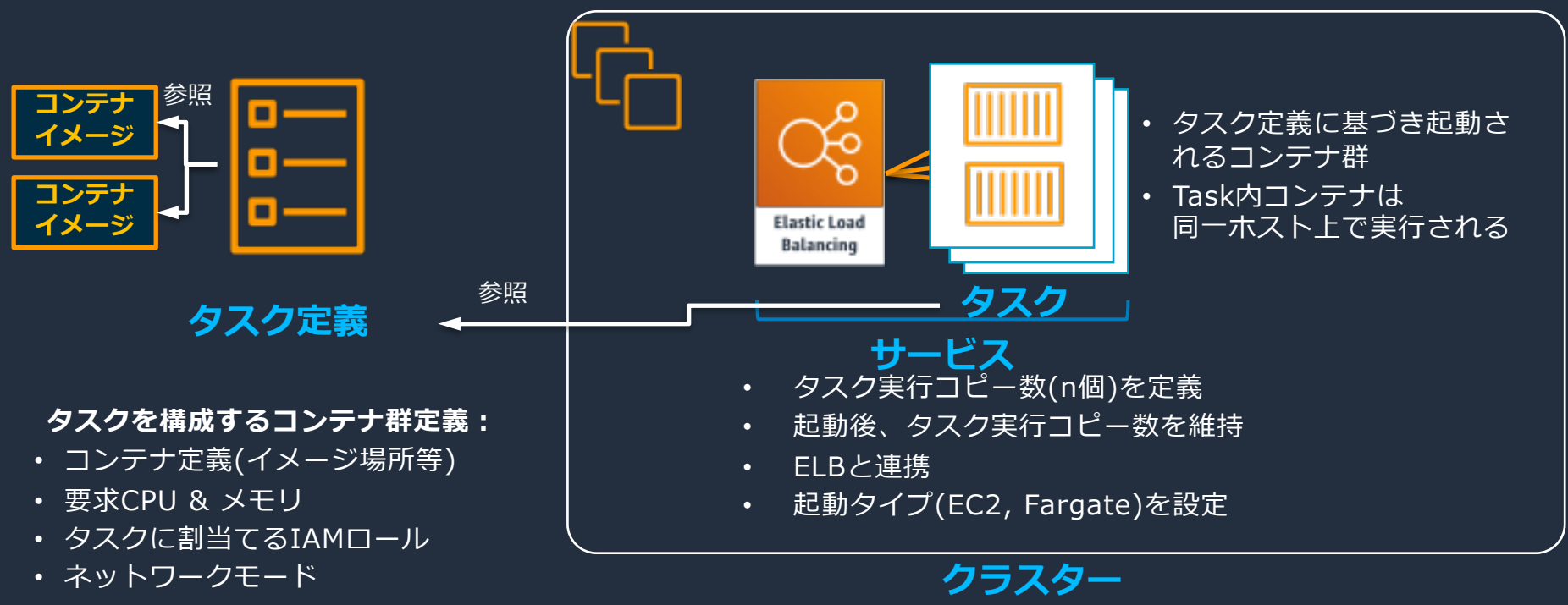

 $\cdot$  etc...

- 実⾏環境の境界
- IAM権限の境界(クラスタに対する操作)
- スケジュールされたタスクの実⾏を設定可能

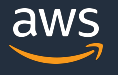

## **本日のアジェンダ**

- **AWS のコンテナサービス概要**
- Amazon ECS の基本
	- Amazon ECS の主要要素
	- コンテナの実行環境
- Amazon ECS の機能紹介
	- タスク定義詳細
	- コンテナ定義詳細
	- コンテナ実行

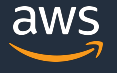

## **コンテナの実⾏環境** ECS で管理されるコンテナはどこで動く?

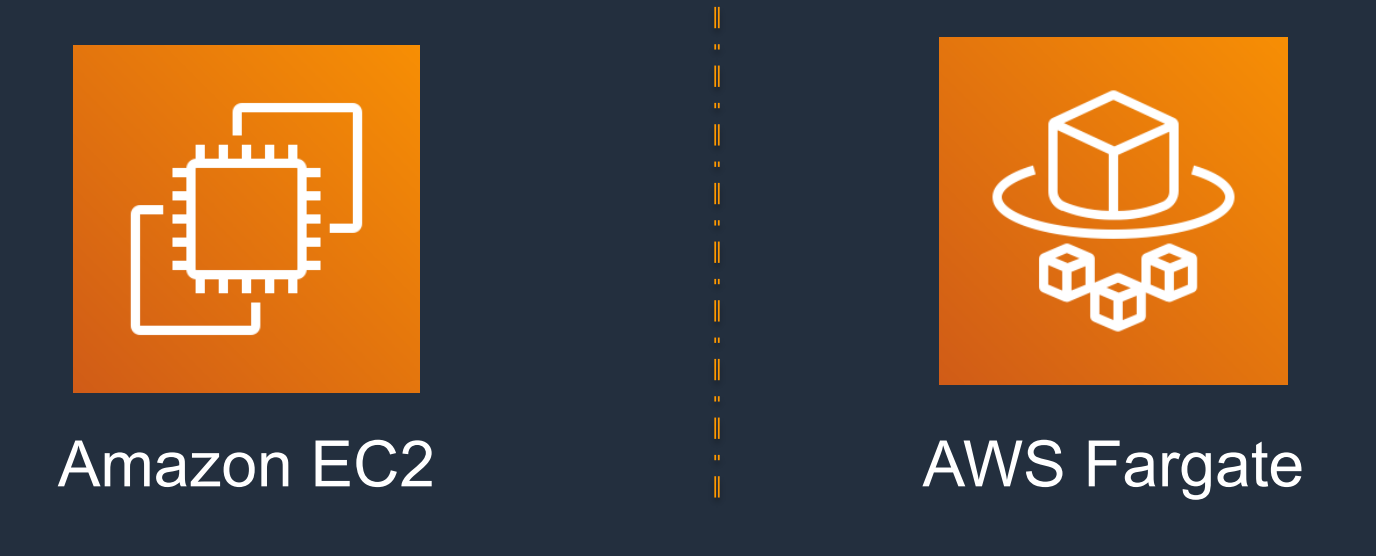

## →選択肢はEC2 起動タイプとFargate 起動タイプの2つ

## **EC2 起動タイプ – ECS コンテナインスタンス**

[https://docs.aws.amazon.com/ja\\_jp/AmazonECS/latest/developerguide/ECS\\_instances.html](https://docs.aws.amazon.com/ja_jp/AmazonECS/latest/developerguide/ECS_instances.html)

- ECS コンテナエージェントを実⾏しクラスターに登録されているEC2 インスタンス
- EC2 起動タイプを使用して実行されたタスクはアクティブなコンテナインスタンス に配置される
- Amazon ECS コンテナインスタンス IAM ロールが設定されている必要がある

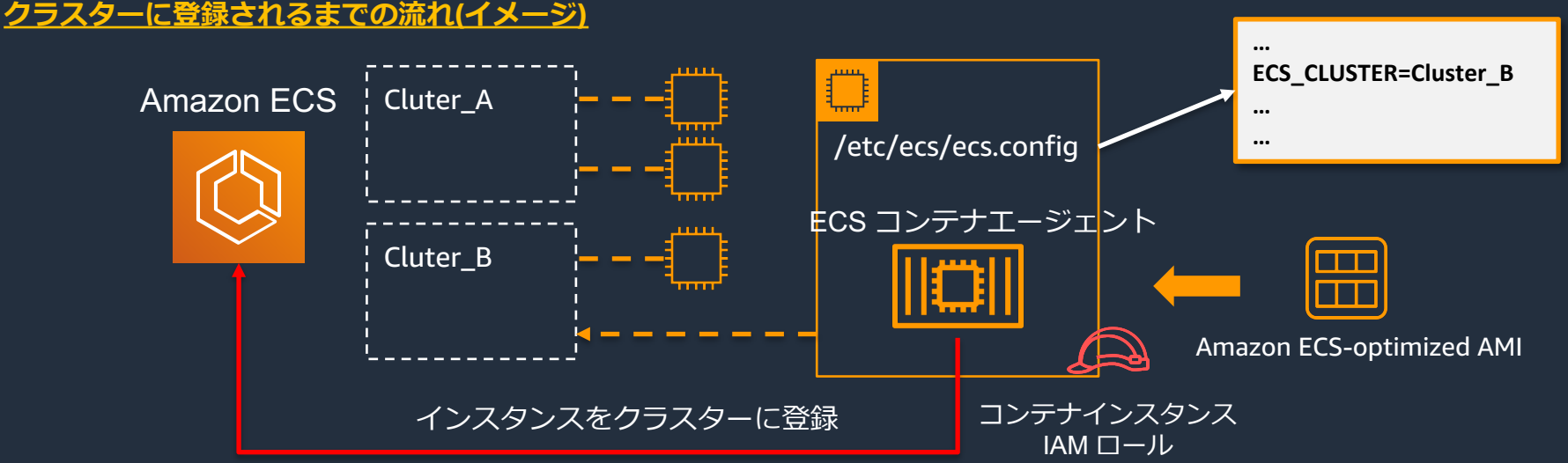

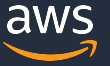

## **Amazon ECS-optimized AMI と ECS コンテナエージェント**

#### **Amazon ECS-optimized AMI**

- コンテナインスタンスに求められる要件/推奨事項にしたがって事前構成され たAMI。下記のようなものがインストール済み Docker デーモン ECS コンテナエージェント etc …
- Amazon Linux 1/Amazon Linux 2/Windows / GPU などのAMI を用意 参考: [https://docs.aws.amazon.com/ja\\_jp/AmazonECS/latest/developerguide/ecs-optimized\\_AMI.html](https://docs.aws.amazon.com/ja_jp/AmazonECS/latest/developerguide/ecs-optimized_AMI.html)

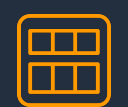

### **ECS コンテナエージェント**

- ECS コントロールプレーンと通信し、コンテナインスタンスの管理やタスク の実行/停止を行う
- Amazon ECS-optimized AMI を元に起動した場合、事前にインストールされ ている。そうではない場合、自身でインストールする必要がある
- このエージェント⾃体もコンテナで実⾏される

参考: https://docs.aws.amazon.com/ia\_ip/AmazonECS/latest/developerguide/ECS\_agent.html

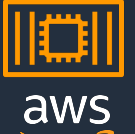

### **コンテナインスタンスのドレイン**

### クラスターからコンテナインスタンスを削除 する必要がある場合

- システム更新
- **□ エージェント/Docker デーモンの更新**
- p AutoScaling のスケールイン etc

### コンテナインスタンスをDRAINING に設定

- 新規タスクは配置されない
- **□ PENDING 状態のサービスタスクは即時停止**
- **□ RUNNING 状態のサービスタスクはサービ** スのデプロイ設定に従って停止し、代替さ れていく

参考:

[https://docs.aws.amazon.com/ja\\_jp/AmazonECS/latest/developerguide](https://docs.aws.amazon.com/ja_jp/AmazonECS/latest/developerguide/container-instance-draining.html) /container-instance-draining.html

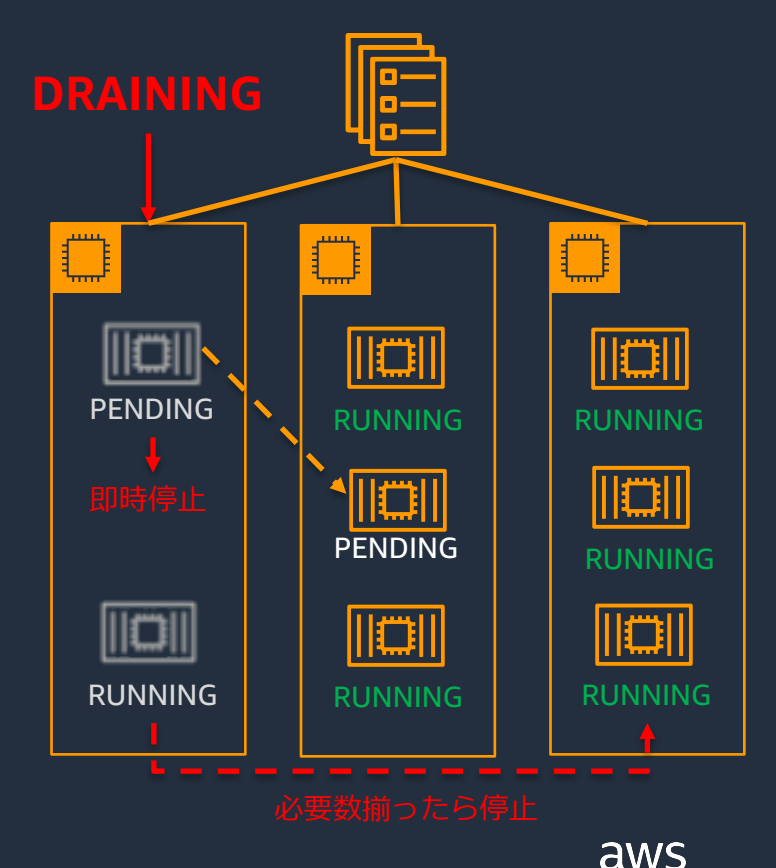

## **コンテナインスタンスのライフサイクル**

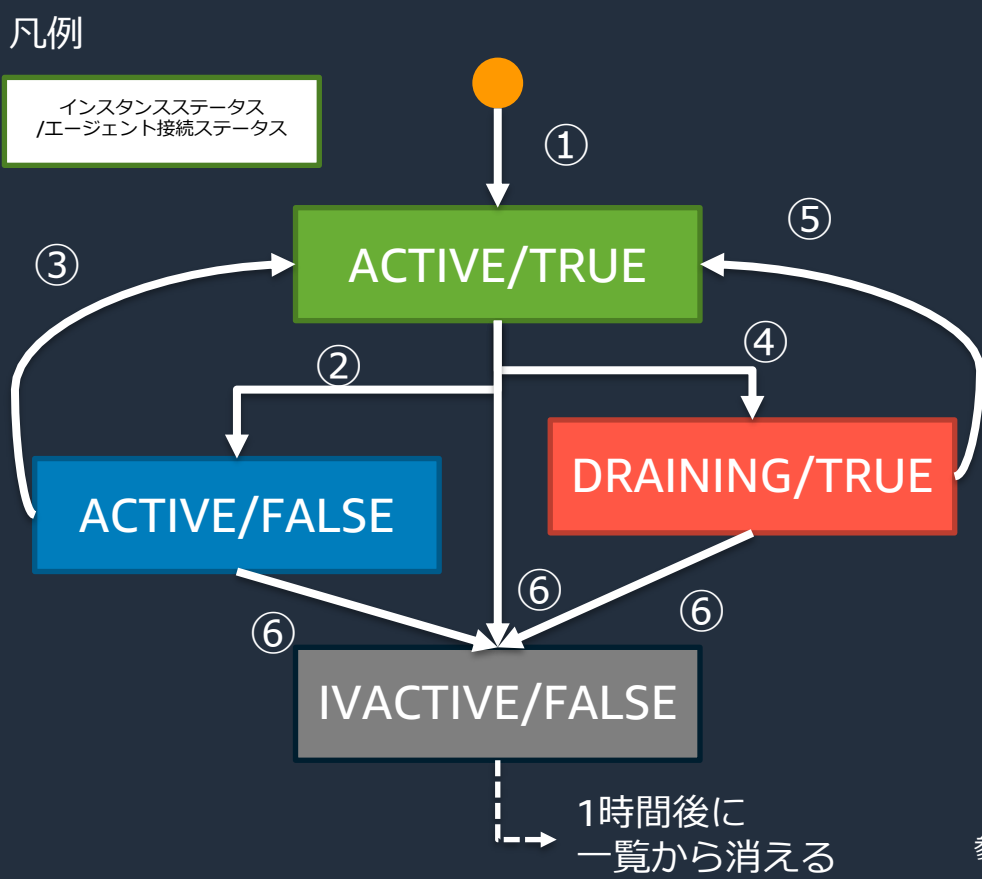

①コンテナエージェントがインスタン スをクラスターに登録

②インスタンスを停止(終了ではない)

③再起動で再接続

④インスタンスのドレインを実施

⑤ACTIVE に戻すとタスクが再度スケ ジュールされるように

⑥コンテナインスタンスを登録解除ま たは終了

[https://docs.aws.amazon.com/ja\\_jp/AmazonECS/latest/developerguide/ECS\\_instan](https://docs.aws.amazon.com/ja_jp/AmazonECS/latest/developerguide/ECS_instances.html) 参考ces.html#container\_instance\_life\_cycle

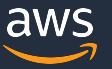

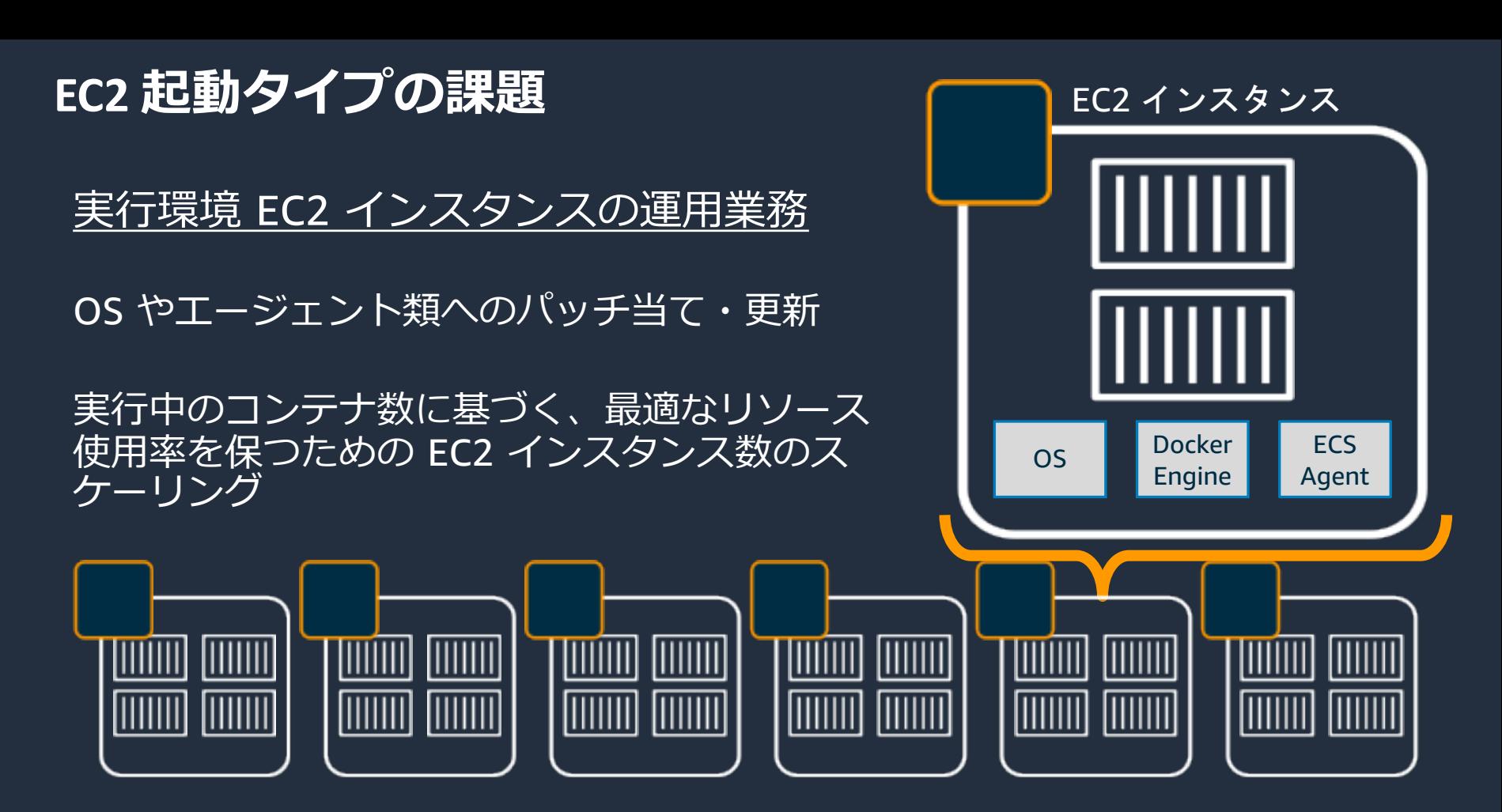

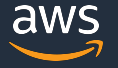

## AWS Fargate

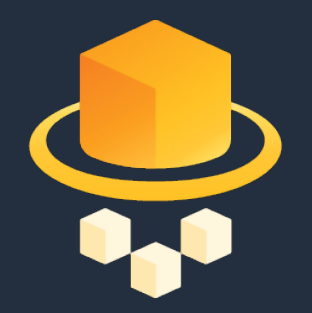

### **AWS マネージド** EC2 インスタンスのプロビジョン、スケール、管理不要

## **コンテナネイティブ**

仮想マシンを意識しないシームレスなスケーリング コンテナの起動時間・使⽤リソースに応じた料⾦設定

### **AWS サービスとの連携**

VPC ネットワーキング、Elastic Load Balancing、IAM、 CloudWatch、etc.

> サービス紹介ページ <https://aws.amazon.com/jp/fargate/>

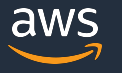

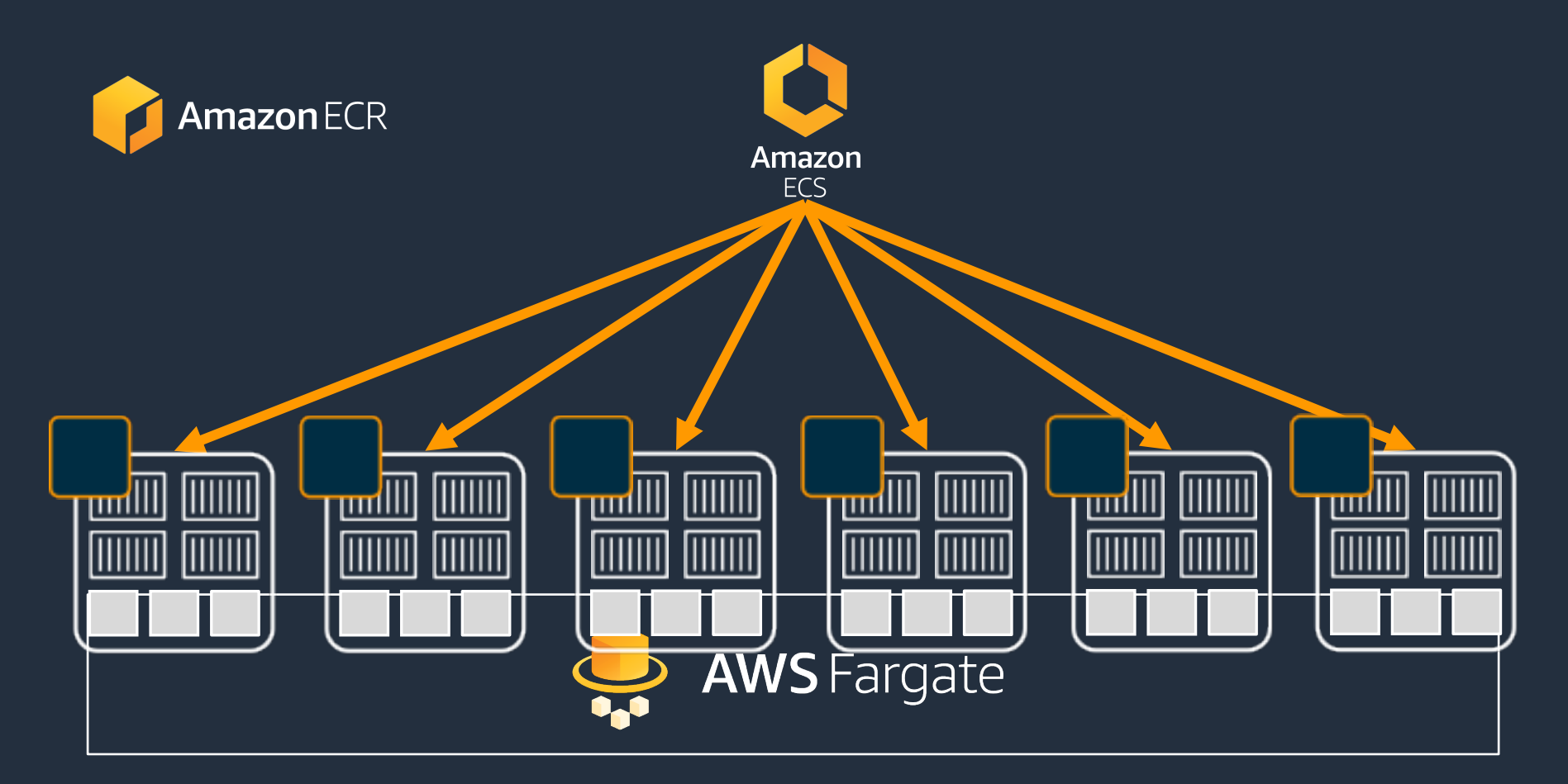

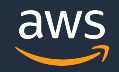

## **Fargate : タスク割り当てCPUとメモリ設定**

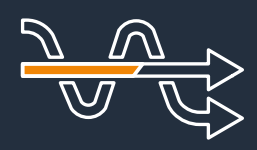

### 柔軟な設定の選択肢 **50** パターンのCPU/メモリ の組み合わせから選択

 $1$  vCPU/時 = \$0.05056  $1 GB$  Mem/時 = \$0.00553 (※東京リージョン、2020/04/22現在)

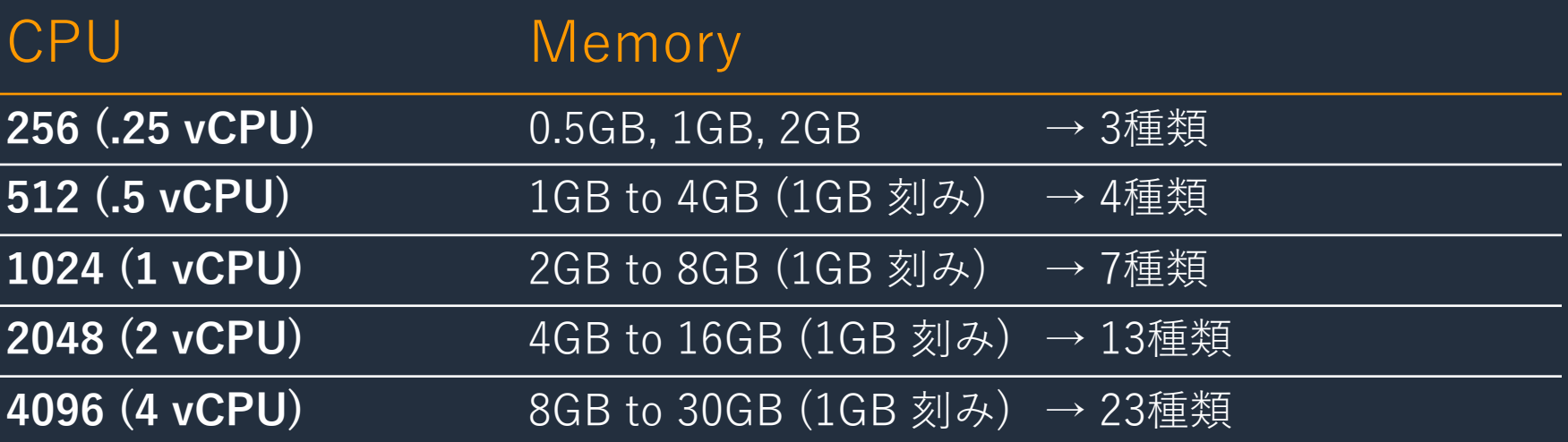

<https://aws.amazon.com/jp/fargate/pricing/>

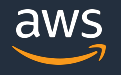

## **AWS Fargate についてもっと詳しく知りたい⽅は**

### AWS Fargate についてもっと詳しく知りたい方は、下記のBlack Beltにて、詳 しく説明されておりますので、そちらをご覧ください。

[AWS Black Belt Online Seminar] AWS Fargate ( 2019/09/25 )

動画:

資料: [https://d1.awsstatic.com/webinars/jp/pdf/s](https://d1.awsstatic.com/webinars/jp/pdf/services/20190925_AWS-BlackBelt_AWSFargate.pdf) <u>ervices/20190925\_AWS-</u><br>BlackBelt\_AWSFargate.pdf Speaker 川崎 一青

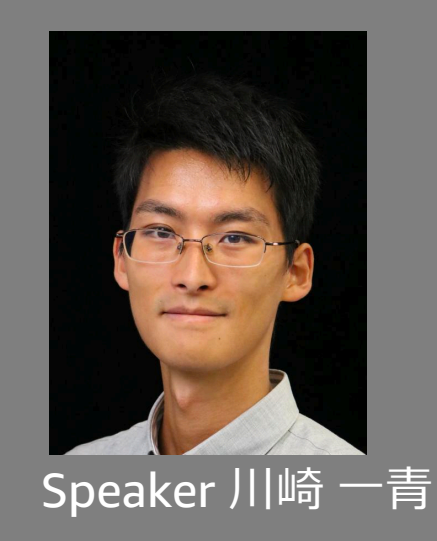

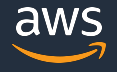

## **本日のアジェンダ**

- **AWS のコンテナサービス概要**
- Amazon ECS の基本
	- Amazon ECS の主要要素
	- コンテナの実行環境
- Amazon ECS の機能紹介
	- タスク定義詳細
	- コンテナ実行

### **タスク定義**

- アプリケーションを構成する1つ以上(最 ⼤10個) のコンテナを定義するJSON 形 式のテキストファイル
- 使用するコンテナ、起動タイプ、コンテ ナの実⾏⽅法など様々なパラメータを定 義できる
- アプリケーションを実⾏するときは、タ スク定義をインスタンス化したタスクを 実行する

参考: [https://docs.aws.amazon.com/ja\\_jp/AmazonECS/latest/developerguide](https://docs.aws.amazon.com/ja_jp/AmazonECS/latest/developerguide/task_definitions.html) /task\_definitions.html

**{ "family": "", "taskRoleArn": "", "executionRoleArn": "", "networkMode": "none", "containerDefinitions": […], "volumes": […], "placementConstraints": […], "requiresCompatibilities": […], "cpu": "", "memory": "", "tags": […], "pidMode": "host", "ipcMode": "host", "proxyConfiguration": {..} }**

## **タスク定義の詳細 – 代表的なパラメータ**

### **必須**

- ファミリー ( family )
- コンテナ定義 ( containerDefinitions ) **オプション**
- タスクロール( taskRoleArn )
- タスク実⾏ロール( executionRoleArn )
- ネットワークモード ( networkMord )
- ボリューム ( volumes )
- 起動タイプ( requiresCompatibilities )
- タスクサイズ( cpu / memory )

**{ "family": "", "taskRoleArn": "", "executionRoleArn": "", "networkMode": "none", "containerDefinitions": […], "volumes": […], "placementConstraints": […], "requiresCompatibilities": […], "cpu": "", "memory": "", "tags": […], "pidMode": "host", "ipcMode": "host", "proxyConfiguration": {..} }**

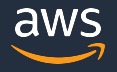

## **タスク定義の詳細 – 代表的なパラメータ**

### **必須**

- **ファミリー ( family )**
- コンテナ定義 ( containerDefinitions ) **オプショ**

### タスク定義の名前のようなもの。タスク定義 を登録する際に必ず指定する。leArn) ファミリーとリビジョン番号(最初は1)で1つ のタスク定義が特定される。

• 起動タイプ(requiresCompatibilities )

• タスクサイズ( cpu / memory )

### **"family": "",**

**{**

**}**

- **"taskRoleArn": "",**
- **"executionRoleArn": "", "networkMode": "none",**
- **"containerDefinitions": […],**
- **"volumes": […],**
- **"placementConstraints": […],**
- **"requiresCompatibilities": […], "cpu": "",**
	- **"memory": "",**
	- **"tags": […],**
	- **"pidMode": "host",**
	- **"ipcMode": "host",**
	- **"proxyConfiguration": {..}**

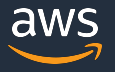

## **タスク定義の更新⽅法**

### タスク定義の更新

- タスク定義はイミュータブル(変更できない)
- 変更する場合はファミリーの新しいリビジョ ンを作成する

### 実行中のタスク/サービスへの影響

- 実⾏中のタスクは更新されない
- サービスから利用している場合、サービスを 更新する必要がある

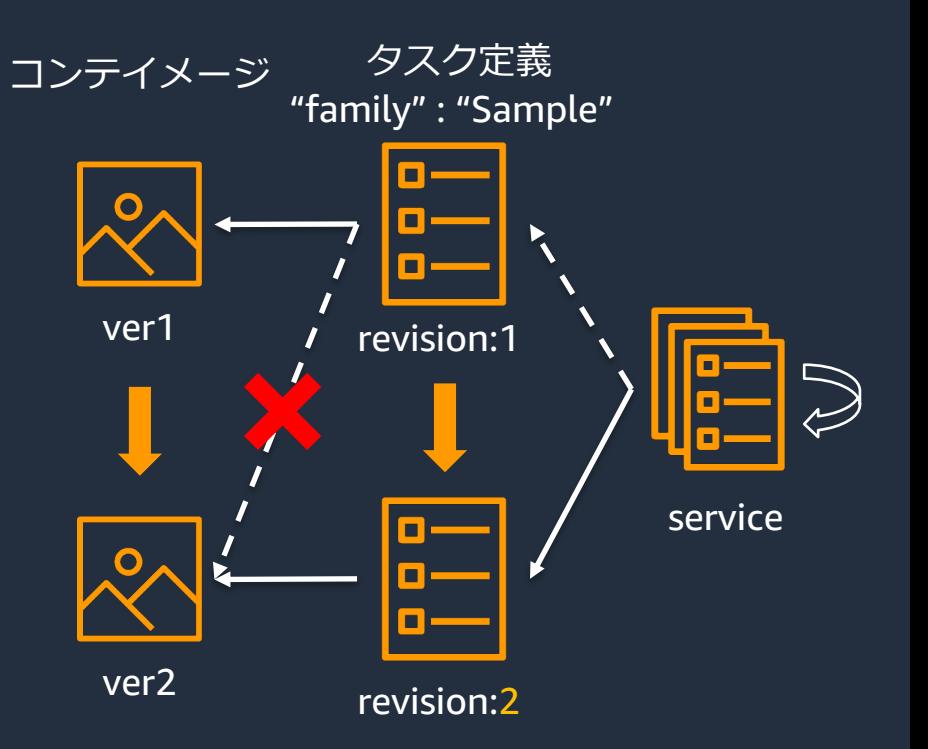

参考: [https://docs.aws.amazon.com/ja\\_jp/AmazonECS/latest/developerguide/update-task-definition.html](https://docs.aws.amazon.com/ja_jp/AmazonECS/latest/developerguide/update-task-definition.html)

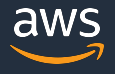

## **タスク定義の詳細 – 代表的なパラメータ**

### **必須**

- ファミリー ( family )
- **コンテナ定義 ( containerDefinitions ) オプショ**
- **フフク宇行時コンテキランタイムに渡り** - ネットワーク<br>ステナ定義 - コンテナのイメージやホ パンガーメモリ制限など タスク実⾏時コンテナランタイムに渡されるコ ンテナ定義。コンテナのイメージやポートマッ ピング、メモリ制限などを指定する
- **タスクサイズ( cpu / memory )**

• タスクロール( taskRoleArn )

**{ "family": "", "taskRoleArn": "", "executionRoleArn": "", "networkMode": "none", "containerDefinitions": […], "volumes": […], "placementConstraints": […], "requiresCompatibilities": […], "cpu": "", "memory": "", "tags": […], "pidMode": "host", "ipcMode": "host", "proxyConfiguration": {..} }**

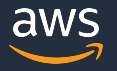

## **コンテナ定義の代表的なパラメータ**

### 名前 ( name )

コンテナの名前。タスク内で複数のコンテナをリ <u>ンクする場合、この名前を利用(※)。</u> (※ ネットワークモードがbridge の時のみ)

イメージ( image ) 使⽤するコンテナのイメージを指定する

メモリ ( memory / memoryReservation ) memory – コンテナに適用されるメモリのハード リミット memoryReservation – コンテナ用に予約されるメ モリのソフト制限

etc….

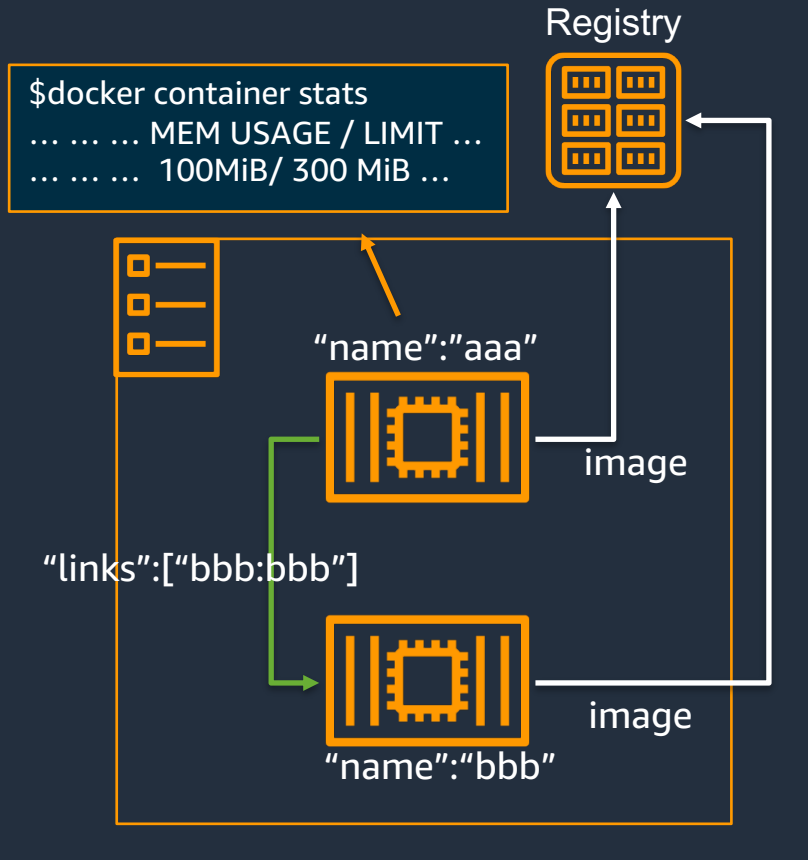

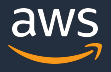

## **コンテナ定義: logConfiguration パラメータ**

### コンテナのログ設定を指定する

- ログドライバーの指定 ( logDriver )
- ログドライバーに送信する設定(options, secretOptions)

参考 : [https://docs.aws.amazon.com/AmazonECS/latest/APIReference/API\\_LogConfiguration.html](https://docs.aws.amazon.com/AmazonECS/latest/APIReference/API_LogConfiguration.html)

## ログドライバーの例**: awslogs** ログドライバー

- ü コンテナアプリのログはSTDOUT/STDERRを利用
	- ✔ ローカルの開発環境でもデバッグが容易
	- ✔ ログの出力ストリームの送り先は実行環境側でコントロールすべき
- ü awslogs ログドライバを利用することでSTDOUT /STDERR がCloudWatch Logsに出力される

参考: [https://docs.aws.amazon.com/ja\\_jp/AmazonECS/latest/developerguide/using\\_awslogs.html](https://docs.aws.amazon.com/ja_jp/AmazonECS/latest/developerguide/using_awslogs.html)

## **コンテナ定義: environment 、secrets パラメータ**

### コンテナに環境変数を渡す方法は2つ

**environment** 

- コンテナに環境変数として設定する
- 定義ファイルに平⽂で記述されるので機密情 報には向かない

#### environmentの例

**"environment" : [ { "name" : "string", "value" : "string" }, { "name" : "hoge", "value" : "huga" } ]**

#### **secrets**

- <u>機密データ</u>を環境変数に設定する場合に利用
- AWS Secrets Manager シークレット、 AWS Systems Manager パラメータストアの パラメータを参照可能
- それぞれタスク実⾏ロールに適切なIAM アク セス許可の設定が必要

#### secretsの例

**"secrets": [ { "name": "environment\_variable\_name", "valueFrom":"arn:aws:secretsmanager:region:aws\_a ccount\_id:secret:secret\_name-AbCdEf" }]**

参考: [https://docs.aws.amazon.com/ja\\_jp/AmazonECS/latest/developerguide/specifying-sensitive-data.html](https://docs.aws.amazon.com/ja_jp/AmazonECS/latest/developerguide/specifying-sensitive-data.html)

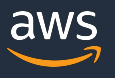

## **コンテナでの機密情報の取り扱い**

コンテナの環境変数(secrets ) 、ログ設定(logConfiguration のsecretOptions )では 下記のいずれかに格納されたデータを利用可能

**AWS Secrets Manager シークレット**

• EC2 起動タイプではJSON キーやバージョンを指定可能(Fargate 起動タイプは未サポート)

<u>シークレットを指定するAmazon リソースネーム (ARN)の構文</u>

**arn:aws:secretsmanager:region:aws\_account\_id:secret:secret-name:json-key:version-stage:version-id**

シークレット名 JSONキー

バージョンラベルかバージョンIDは どちらか片方のみ指定可能

### **AWS Systems Manager パラメータストア パラメータ**

• 同じリージョンの場合は名前のみでも可だが別リージョンの場合、完全なARN が必要

パラメータ名

パラメータを指定するAmazon リソースネーム (ARN)の構⽂

**arn:aws:ssm:region:aws\_account\_id:parameter/parameter\_name**

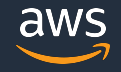

## **コンテナ定義: dependsOnパラメータ**

- 事前処理を完了してからコンテナを起動したかったり、監視用のコンテナ が正常に動いてから起動したいなどの実行順序の制御を行いたい時に利用
- タスク内のコンテナ間の依存関係を制御し、起動順や停止順を明示的に設 定できる
- "condition " に設定できる値→ START | COMPLETE | SUCCESS | HEALTHY

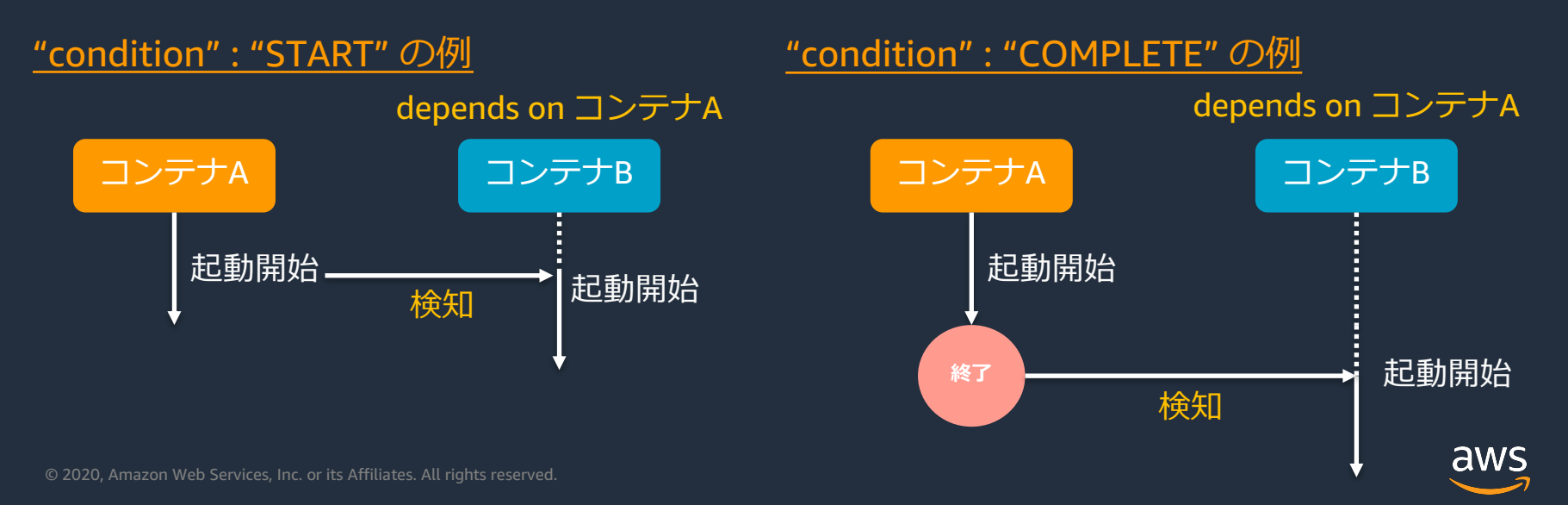

## **タスク定義の詳細 – 代表的なパラメータ**

**必須** アプリケーションはこのIAMロールで許可さ れたAWS サービスのAPIを実行できる。 コンテナが利⽤できる IAM ロールを指定する。

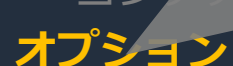

**ContainerDefinitions** )

## • **タスクロール( taskRoleArn )**

•  $\pi$ ill $\pi$  – $\Delta$  ( volumes )

- 
- **タスク実⾏ロール( executionRoleArn )**
- ネットワークモード (networkMord)

### ECS コンテナエージェントが利用する IAM ロールを指定する。 / memory ) この権限を使ってコンテナのイメージをpull したりCloudWatch Logs に書き込んだりする 。

**{ "family": "",**

**}**

#### **"taskRoleArn": "", "executionRoleArn": "",**

**"networkMode": "none", "containerDefinitions": […], "volumes": […], "placementConstraints": […], "requiresCompatibilities": […], "cpu": "", "memory": "", "tags": […], "pidMode": "host", "ipcMode": "host", "proxyConfiguration": {..}**

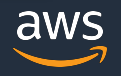

## **Amazon ECS とIAM の連携整理**

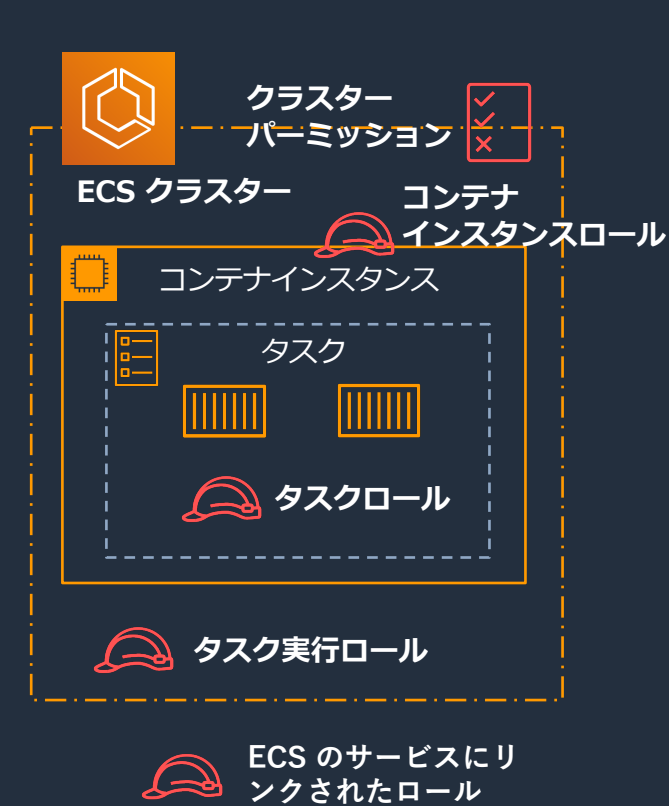

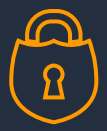

### クラスターパーミッション

誰がクラスター内でタスクを起動/参照できるのかを制御

コンテナインスタンスロール

コンテナインスタンスの ECS のAPI へのアクセスを許可する

アプリケーション: タスクロール アプリケーションのコンテナがAWSリソースに安全にアクセスする ことを許可する

ハウスキーピング: タスク周りの下働きの実行を許可 タスク実⾏ロール

- プライベートレジストリのイメージを取得
- CloudWatch Logs への書き込み

ECS のサービスにリンクされたロール

- Elastic network interfaceの作成
- ELBへのターゲットの登録/解除

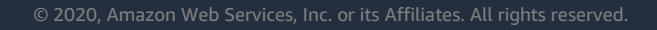

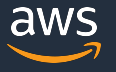

## **タスク定義の詳細 – 代表的なパラメータ**

### **必須**

- ファミリー ( family )
- コンテナ定義 ( containerDefinitions ) **オプション**
- タスクロール( taskRoleArn )
- タスク実⾏ロール( executionRoleArn **)**
- **ネットワークモード ( networkMord )**
- ボリーム ( volumes )
- 起動タイプ(requiresCompatibilities)

• x タスクのコンテナが使⽤するDocker ネットワー none | bridge | host | awsvpc のいずれかを設定。<mark>"proxyConfiguration": {..}</mark> クモードを指定する。 (Windows コンテナの場合、指定しない)

**{ "family": "", "taskRoleArn": "", "executionRoleArn": "", "networkMode": "none", "containerDefinitions": […], "volumes": […], "placementConstraints": […], "requiresCompatibilities": […], "cpu": "", "memory": "", "tags": […], "pidMode": "host", "ipcMode": "host", }**

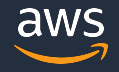

**ネットワークモード**

### コンテナネットワーク動作を設定

noneモード

- 外部と接続しない
- bridgeモード (EC2起動タイプのデフォルト)
	- Dockerの組み込み仮想ネットワークを使用して外部ネットワークと通信 (コンテナリンク利用可)

hostモード

• Dockerの組み込み仮想ネットワークをバイパスし、コンテナポートがホ ストEC2インスタンスのNICに直接マッピング

awsvpcモード

- ECS管理下のENIがタスクにアタッチされる
- セキュリティグループをENIに設定できる
- Fargate起動タイプでタスクを起動する場合の前提

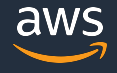

## **awsvpc ネットワークモード**

タスク 毎に ENI を⾃動割り当て セキュリティグループ を タスク 毎に設定可 VPC Flow Logs でのモニタリング

タスク 内のコンテナは localhost イ ンターフェースを共有 Link 不要で互いにアクセス可能

VPC 内の他のリソースへ Private IP で通信が可能 Fargate では Public IPの割当も可能

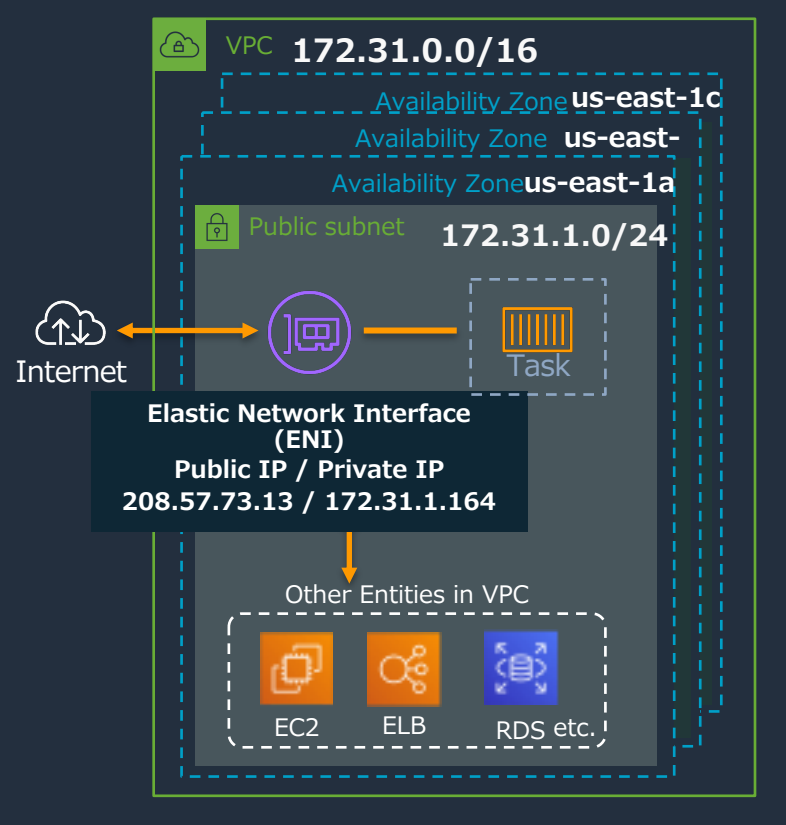

参考: [https://docs.aws.amazon.com/ja\\_jp/AmazonECS/latest/developerguide/task-networking.html](https://docs.aws.amazon.com/ja_jp/AmazonECS/latest/developerguide/task-networking.html)

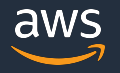

## **awsvpc ネットワークモードでのENI上限制約**

- タスク毎に1ENIをEC2にアタッチすることで 実現しているので、EC2に配置可能なタスク 数が EC2 にアタッチ可能 ENI 数上限の影響を 受ける
- CPU やメモリに空きがあっても ENI 数上限に 達していると追加のタスクが配置できない
- 例: c5.large 2タスク/インスタンス

各インスタンスタイプのENIの上限数

[https://docs.aws.amazon.com/ja\\_jp/AWSEC2/latest/UserGuide/using-eni.html#AvailableIpPerENI](https://docs.aws.amazon.com/ja_jp/AWSEC2/latest/UserGuide/using-eni.html)

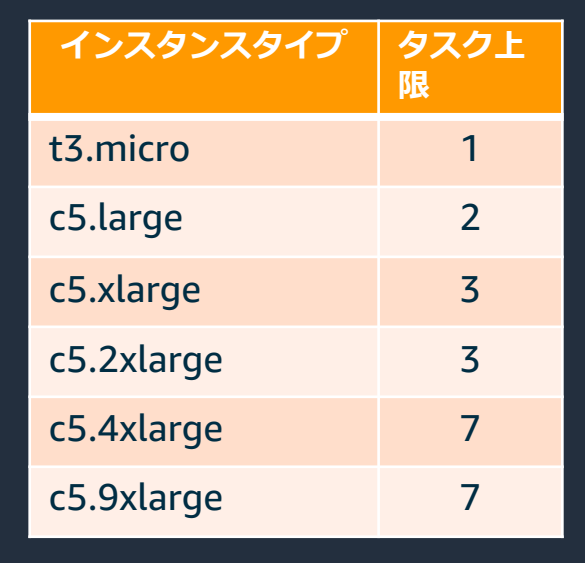

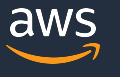

## **ENI トランキング**

- ECSのアカウント設定でAWS VPC トランキン グを有効にすることで、ENI密度の⾼いコンテ ナインスタンスを利⽤できる
- awsvpc ネットワークモードを使用して、今ま でより多くのタスクを配置可能に
- 例: c5.large 10タスク/インスタンス

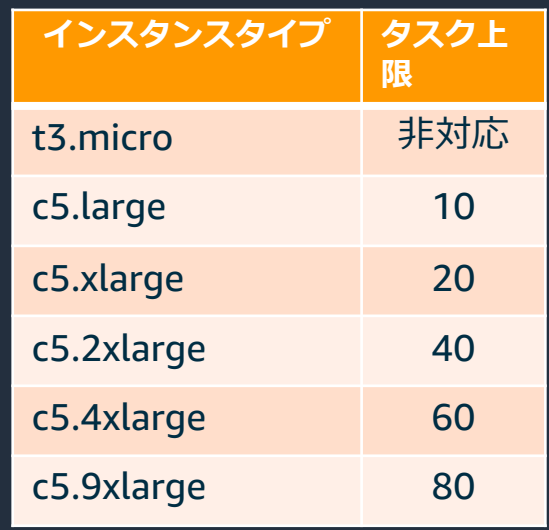

AWSVPC Trunkingがサポートされる Amazon EC2 インスタンスタイプ、及びそのENI上限 [https://docs.aws.amazon.com/ja\\_jp/AWSEC2/latest/UserGuide/using-eni.html#AvailableIpPerENI](https://docs.aws.amazon.com/ja_jp/AWSEC2/latest/UserGuide/using-eni.html)

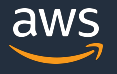

## **タスク定義の詳細 – 代表的なパラメータ**

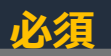

### データを共有したり、永続化するためのボ リュームのリスト。tainerDefinitions) **オプション** Docker ボリューム、バインドマウント、EFS ボリュームの3種類が利用可能。<br>-

- タスク実⾏ロール( executionRoleArn **)**
- ネットワークモード ( networkMord )
- **ボリューム ( volumes )**
- 起動タイプ(requiresCompatibilities )
- タスクサイズ ( cpu / memory )

**{ "family": "", "taskRoleArn": "", "executionRoleArn": "", "networkMode": "none", "containerDefinitions": […], "volumes": […], "placementConstraints": […], "requiresCompatibilities": […], "cpu": "", "memory": "", "tags": […], "pidMode": "host", "ipcMode": "host", "proxyConfiguration": {..} }**

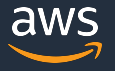

## **データボリュームの使用**

### Docker ボリューム

- タスク間での共有や明示的なライフサイ クル管理
- 3rd Party のボリュームドライバーの利用
- EC2 起動タイプのみ

[https://docs.aws.amazon.com/ja\\_jp/AmazonECS/latest/devel](https://docs.aws.amazon.com/ja_jp/AmazonECS/latest/developerguide/using_data_volumes.html) operguide/using\_data\_volumes.html

### バインドマウント

- ホストマシン上のファイル/ディレク トリをコンテナにマウント
- EC2 or Fargate 起動タイプ

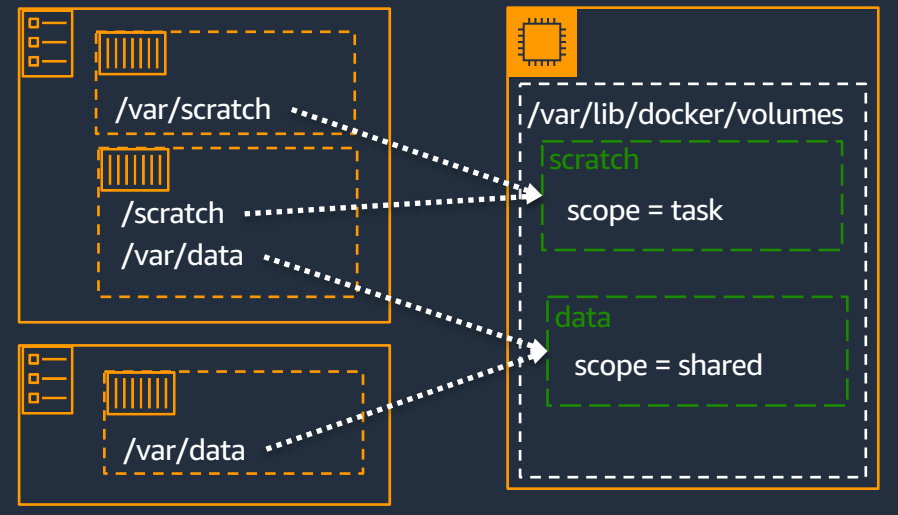

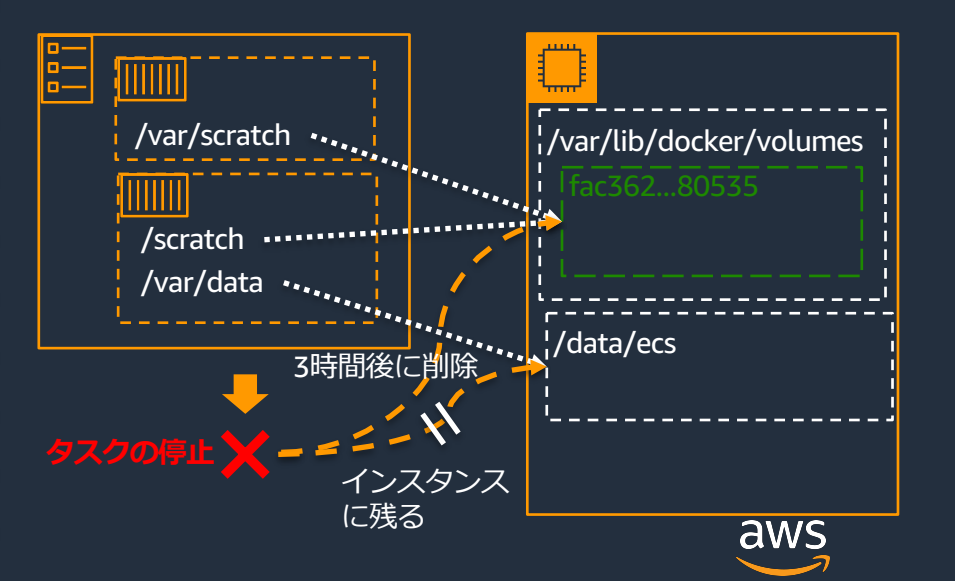

### **Amazon Elastic File System (Amazon EFS) との連携**

### Amazon EFS ボリューム

- Amazon EFS はスケーラブルな完全マネージド型のNFS ファイルシステム
- タスクはそれが配置されているコンテナインスタンスに関わらず、同じ永続的スト レージにアクセスできるようになる
- EC2 起動タイプの場合、ECSコンテナ エージェントバージョン 1.35.0 以降(EFS アク セスポイント/IAM 認証機能を使うには1.38.0 以降)、 Fargate 起動タイプの場合、プ ラットフォームバージョン 1.4 以降である必要がある

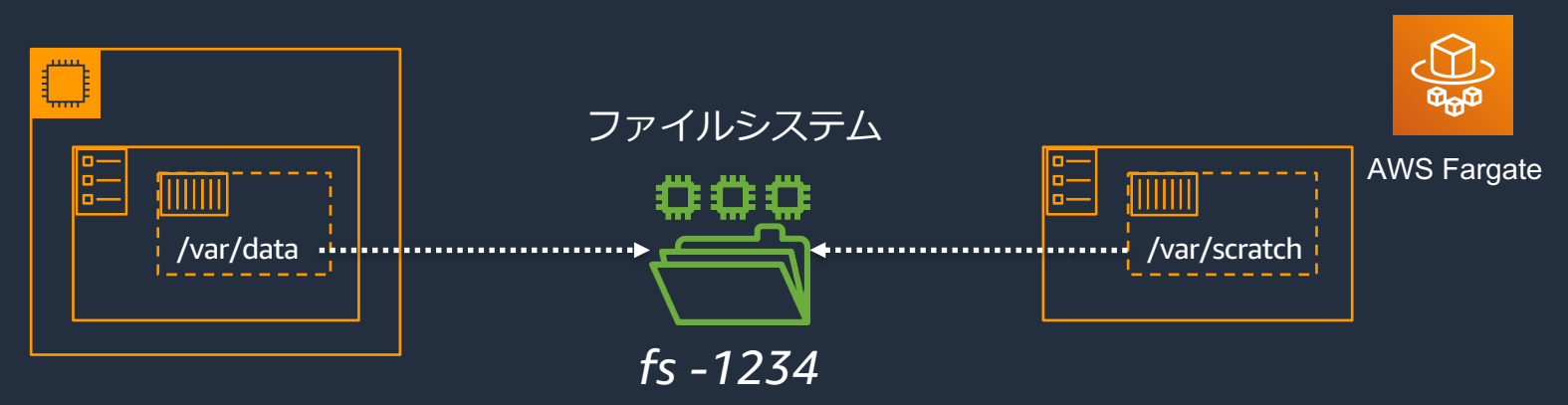

参考:<https://aws.amazon.com/jp/blogs/news/amazon-ecs-supports-efs/>

aws

## **タスク定義の詳細 – 代表的なパラメータ**

### **必須**

- ファミリー ( family )
- コンテナ定義 ( containerDefinitions )

**オフ カ**アン革 <sub>ククヘク (こだ) ij ク ov 、 ci o di ノ<br>を設定する Eargato 起動々</sub> ースペーシー。<br>- サめられた値を設定すスル亜があス タスクに適⽤する、CPUとメモリのハード制限 を設定する。Fargate 起動タイプでは必須かつ、 決められた値を設定する必要がある。

- $\Box$   $\pi$ リュー $\triangle$  ( volumes )
- 起動タイプ(requiresCompatibilities)
- **タスクサイズ( cpu / memory )**

**{ "family": "", "taskRoleArn": "", "executionRoleArn": "", "networkMode": "none", "containerDefinitions": […], "volumes": […], "placementConstraints": […], "requiresCompatibilities": […], "cpu": "", "memory": "", "tags": […], "pidMode": "host", "ipcMode": "host", "proxyConfiguration": {..} }**

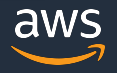

## **より詳細な挙動や、ユースケースを知りたい⽅は**

下記の「Amazon ECS Dive Deep」 のBlack Beltにてユースケースと詳細な挙 動、設定について解説しておりますので、ご参照ください。

[AWS Black Belt Online Seminar] Amazon ECS Deep Dive( 2019/07/31 )

動画:

資料: ervices/20190751\_Aw5-<br>BlackBelt\_AmazonECS\_DeepDive\_Rev.pdf Speaker 濵 真一

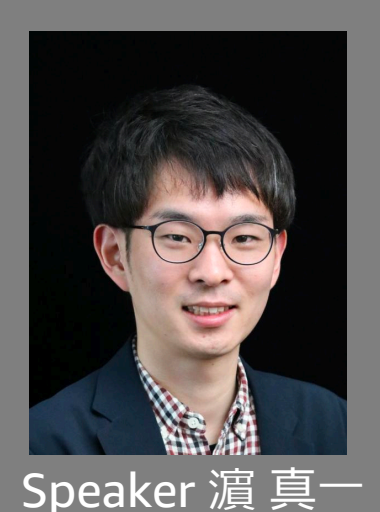

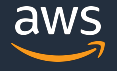

## **本日のアジェンダ**

- **AWS のコンテナサービス概要**
- Amazon ECS の基本
	- Amazon ECS の主要要素
	- コンテナの実行環境
- Amazon ECS の機能紹介
	- タスク定義詳細
	- コンテナ実行

## **コンテナの実⾏⽅法**

### タスク定義からコンテナを実⾏する⽅法は2つ

### タスク

- タスク定義に従って実⾏されるアプリ ケーションの実⾏単位
- タスク定義の一部のパラメータはタス ク実⾏時に上書き可能
- バッチジョブなど処理が終わると停⽌ するワークロードなど

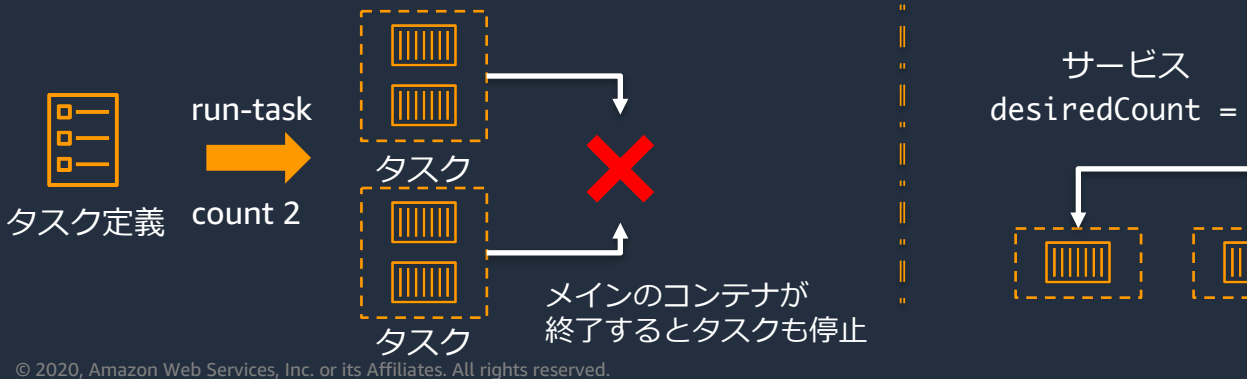

### サービス

- 指定した数のタスクを維持する
- タスクが失敗/停⽌した場合は新しいタ スクを起動して置き換え
- Web アプリケーションなど長時間実行 するアプリケーションで利用
- ELB との連携や、Auto Scaling

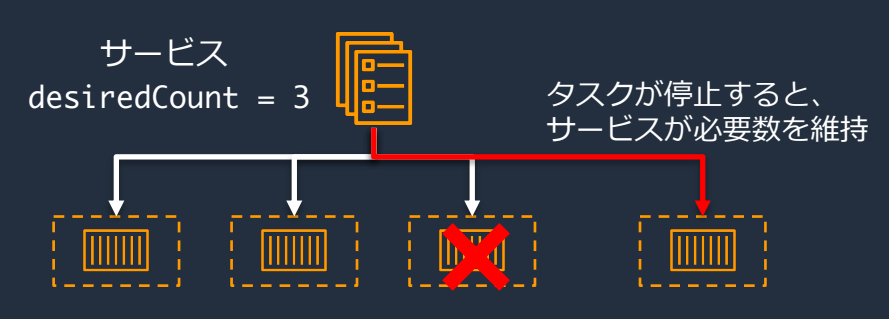

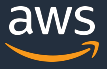

## **タスクのライフサイクル**

タスク定義を元にタスクが実⾏されると、 複数の状態を経由していく

Amazon ECS コンテナエージェントはタス クの変更のリクエストを⽬的のステータス ( desiredStatus )と最後の既知のステータ ス( lastStatus )を使って追跡する

### **各ステータスの作業の例**

Provisioning / Deprovisioning

- ENI のプロビジョン/デタッチなど

Activating / Deactivating

ELB のターゲットグループの登録/解除など (サービスの一部の場合)

参考: [https://docs.aws.amazon.com/ja\\_jp/AmazonECS/latest/developerguide/task-lifecycle.html](https://docs.aws.amazon.com/ja_jp/AmazonECS/latest/developerguide/task-lifecycle.html)

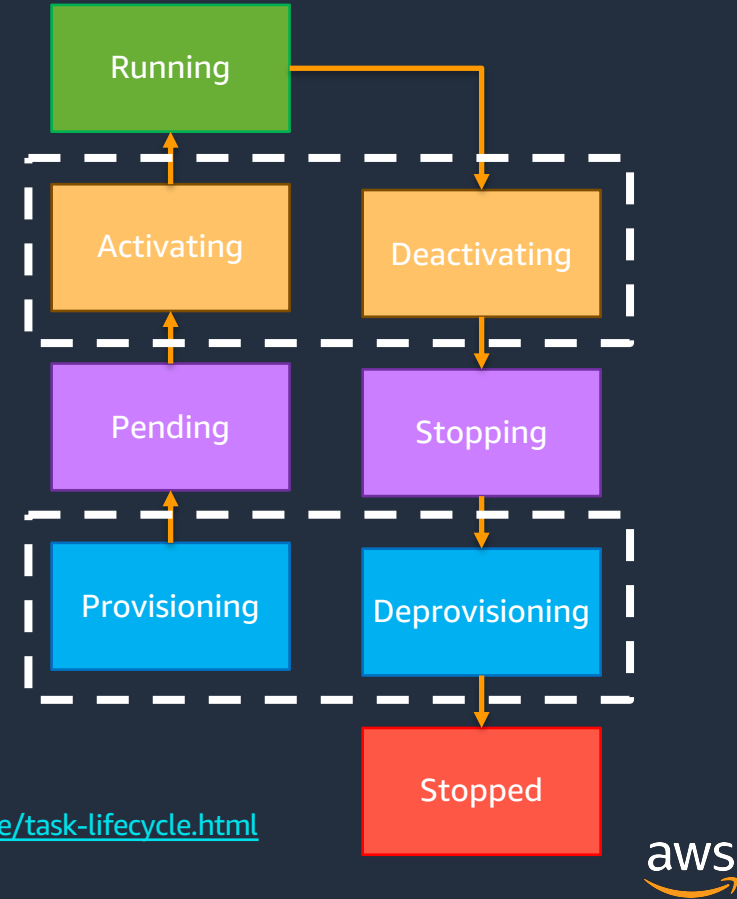

## **タスクの配置**

### **タスク配置の制約事項**

- タスク配置中に考慮されるルール
- AZ やインスタンスタイプに基づいて制約を かけられる

#### **t3 インスタンスに配置する例**

```
"placementConstraints": [ { 
  "expression": "attribute:ecs.instance-type =~ t3.*", 
  "type": "memberOf" 
} ]
```
### **タスクの配置戦略**

- タスク配置 / 終了時にインスタンスを選択 するアルゴリズム
- binpack | random | spread の3つの配置戦 略をサポート

※これらはEC2 起動タイプでのみ利用可能

© 2020, Amazon Web Services, Inc. or its Affiliates. All rights reserved.

### タスク配置のプロセス

- 1. タスク定義で要求される要件を 満たすインスタンスを識別
- 2. タスク配置の制約事項を満たす インスタンスを識別
- 3. タスク配置戦略を満たすインスタ ンスを識別
- 4. タスクを配置するインスタンスを 選択

[https://docs.aws.amazon.com/ja\\_jp/AmazonECS/latest/dev](https://docs.aws.amazon.com/ja_jp/AmazonECS/latest/developerguide/task-placement.html) eloperguide/task-placement.html 参考:

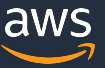

## **サービススケジューラ戦略**

### サービスがタスクをスケジューリングする際の戦略は以下の2つ **レプリカ(REPLICA)**

- クラスタ全体で必要数のタスクを維持
- デフォルトではAZ 間で分散される
- タスク配置戦略と制約によって配置をカ<u>スタマイズ可能</u>
- 通常のアプリケーションではこちらを利用

### **デーモン(DAEMON)**

- (タスク配置の制約事項を満たす)コンテナインスタンス毎に1つのタスクをデプロイ する
- ロギングやモニタリングなど各コンテナインスタンスで実行したい共通機能を実行す る際に利用
- Fargate 起動タイプでは利⽤不可

参考: [https://docs.aws.amazon.com/ja\\_jp/AmazonECS/latest/developerguide/ecs\\_services.html#service\\_scheduler](https://docs.aws.amazon.com/ja_jp/AmazonECS/latest/developerguide/ecs_services.html)

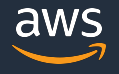

## **Amazon ECS クラスターキャパシティープロバイダー**

- タスク(コンテナ)の配置先を決定するための新しい方 法
- タスク配置先の柔軟なコントロールが可能に
	- 例えば60%はオンデマンドで残りはスポット、等
- EC2 と Fargate の双方で利用可能
	- EC2 の場合は作成済みの EC2 ASG にキャパシ ティープロバイダー を紐付ける
	- Fargate ⽤ キャパシティープロバイダー は⾃動的に ⽤意される (既存クラスターへは CLI で追加可能)
- **東京**を含む、ECS を利⽤可能な全てのリージョンで利 用可能

[https://aws.amazon.com/about-aws/whats-new/2019/12/amazon-ecs-capacity](https://aws.amazon.com/about-aws/whats-new/2019/12/amazon-ecs-capacity-providers-now-available/)providers-now-available/

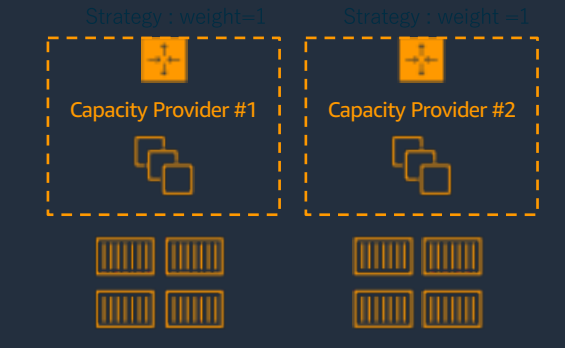

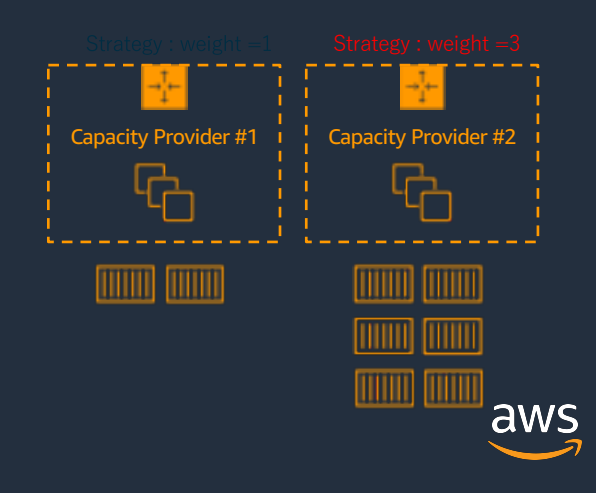

## **サービスのAuto Scaling**

Application Auto Scaling サービスを活用し てサービスの必要タスク数(desiredCount )を ⾃動的に増減させる

ターゲット追跡スケーリングポリシー

- 指定したメトリクスがターゲットの値に近づく ように自動的に調整
- ステップスケーリングポリシー
- アラームをトリガーに調整値に基づいて増減
- ターゲット追跡スケーリングポリシーと組み合 わせて高度なスケーリングも

スケジュールに基づくスケーリング

• 日付と時刻に基づいてタスク数を増減

ターゲット追跡スケーリングポリシー の動作イメージ

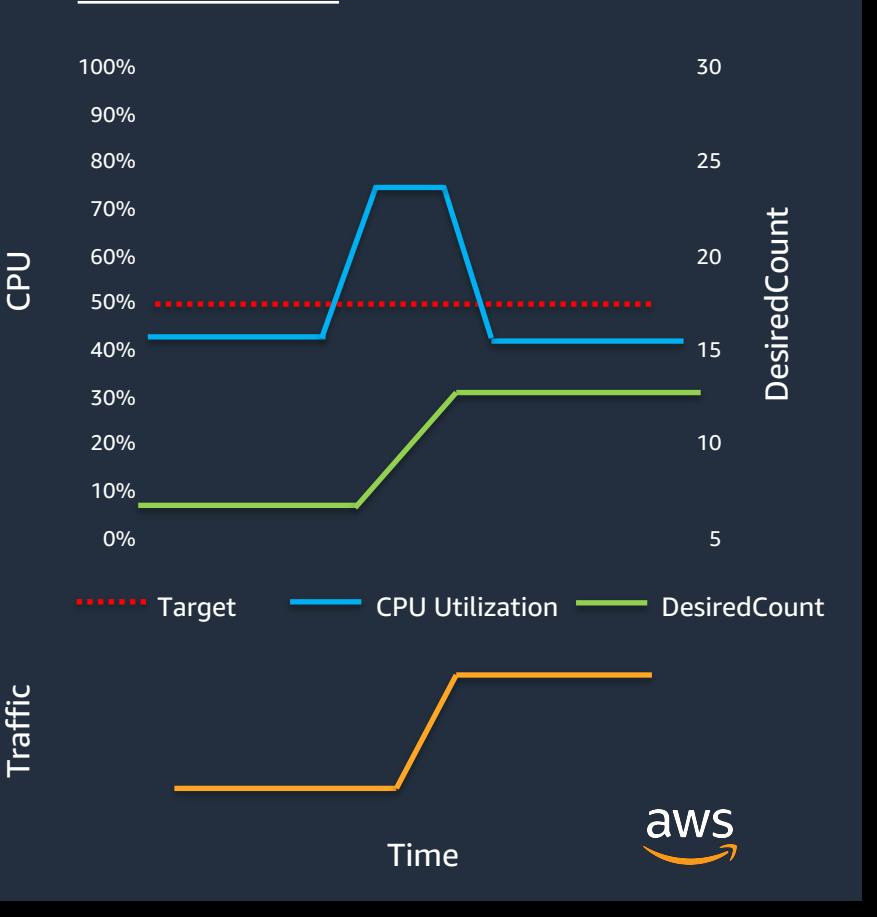

## コンテナアプリケーションの監視について知りたい方は

コンテナで稼働しているアプリケーションやシステムの監視、モニタリング方 法について学びたい方は下記もご参照ください

[AWS Black Belt Online Seminar] Amazon CloudWatch Container Insights で始 めるコンテナモニタリング⼊⾨( 2019/11/27 )

### 動画:

資料:

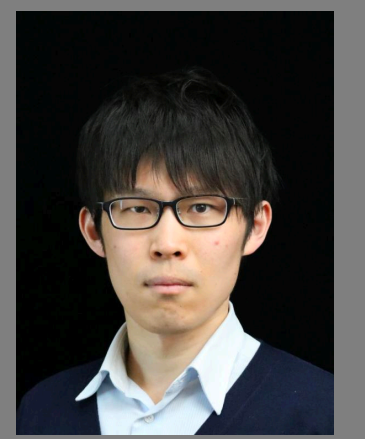

Speaker 水馬 拓也

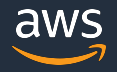

## **まとめ – Amazon ECSの主要要素 振り返り**

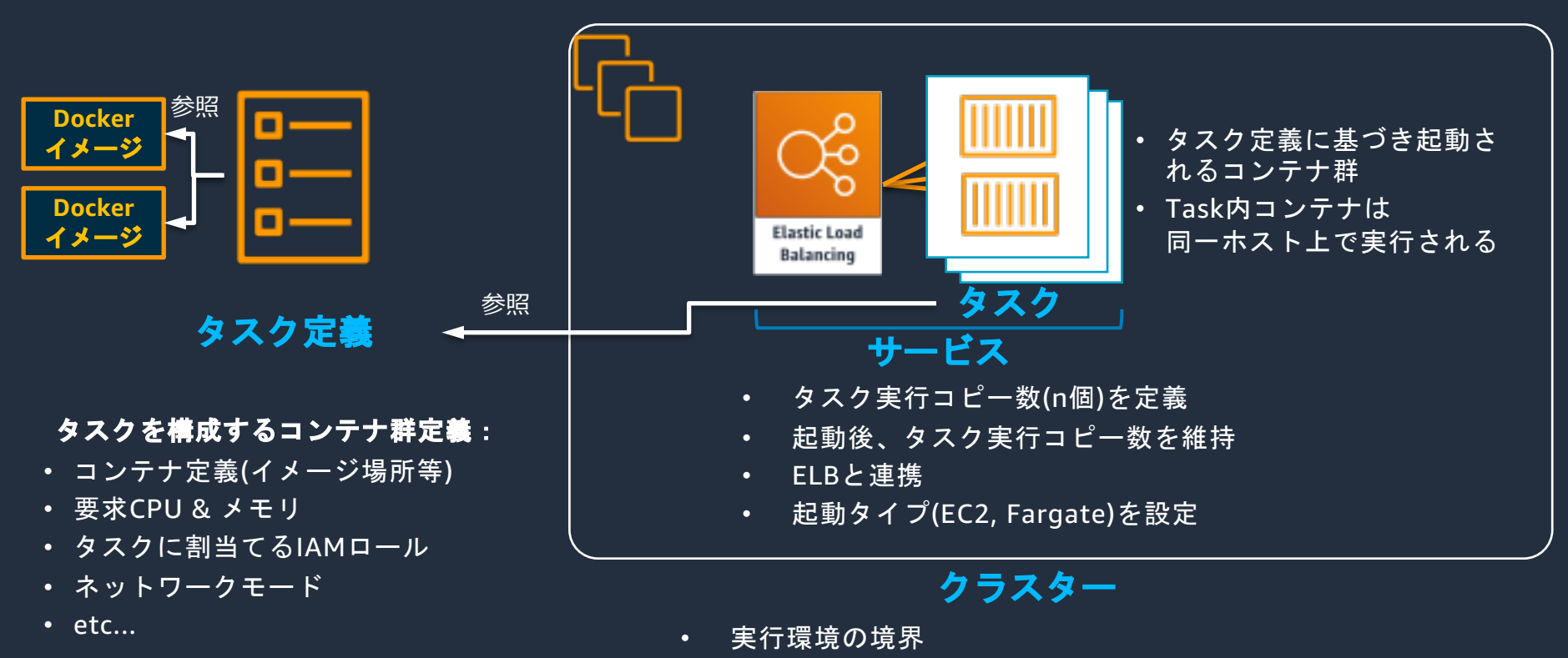

- IAM権限の境界(クラスタに対する操作)
- スケジュールされたタスクの実行を設定可能

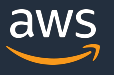

## **参考:AWS コンテナサービスの公開ロードマップ**

### <https://github.com/aws/containers-roadmap>

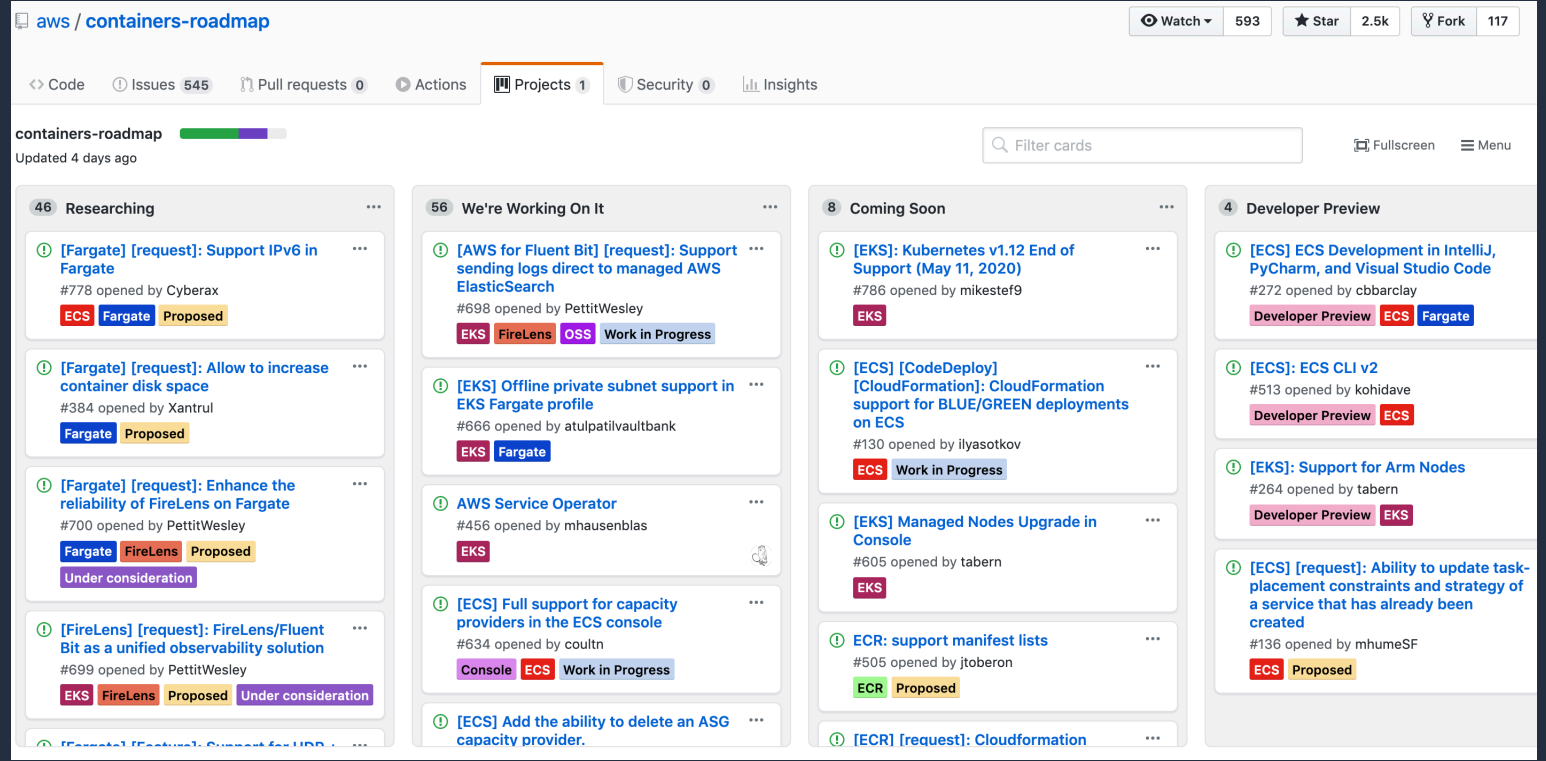

aws

## **ご視聴ありがとうございました**

AWS 公式 Webinar <https://amzn.to/JPWebinar>

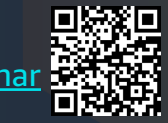

過去資料 <https://amzn.to/JPArchive>

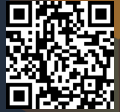